# R\_GIS 02 R Studio

# Introduction aux géotraitements rasters avec R

19 octobre 2022

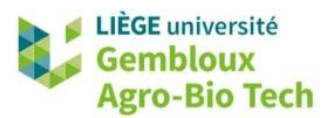

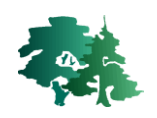

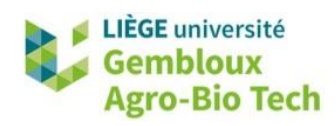

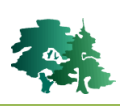

#### **TABLE DES MATIERES**

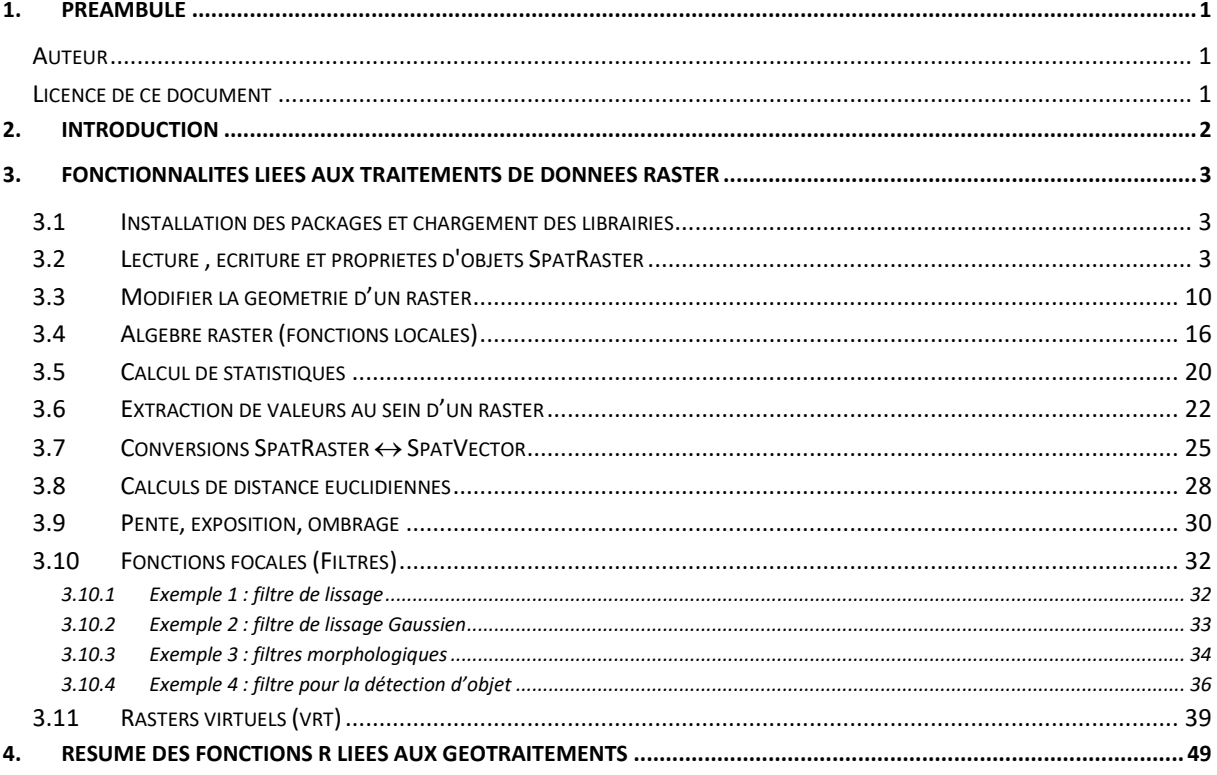

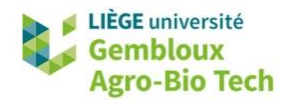

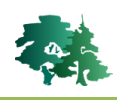

# <span id="page-2-0"></span>**1. Préambule**

- Le présent document a été développé par l'Axe de Gestion des Ressources forestières de Gembloux Agro-Bio Tech – Université de Liège.
- Ce document a été écrit et vérifié par l'auteur. Cependant, il est possible que des erreurs subsistent et les éventuelles remarques et corrections sont toujours les bienvenues.
- La responsabilité de l'ULiège-GxABT et des auteurs ne peut, en aucune manière, être engagée en cas de litige ou dommage lié à l'utilisation de ce document.

#### <span id="page-2-1"></span>**Auteur**

<span id="page-2-2"></span>• Philippe Lejeune [\(p.lejeune@uliege.be\)](mailto:p.lejeune@uliege.be)

# **Licence de ce document**

 La permission de copier et distribuer ce document à des fins pédagogiques est accordée sous réserve d'utilisation non commerciale et du maintien de la mention des sources.

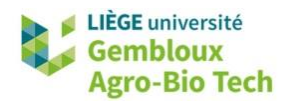

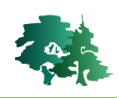

# <span id="page-3-0"></span>**2. Introduction**

- L'objectif de cet exercice est d'initier à l'utilisation des outils disponibles dans l'environnement R pour le traitement, la gestion et l'analyse de données spatiales de type raster.
- Les outils de traitement et d'analyse de données spatiales sont en pleine évolution dans l'environnement R. Anciennement, les opérations de géotraitement impliquaient de recourir à une multitude de packages : **sp** ou **sf** (gestion des objets vectoriels), **raster** (gestion des objets raster), **rgeos** (géotraitements vectoriels), **rgdal** (géotraitements raster)…
- Désormais, la plus grande partie des traitements peut être réalisée avec les 2 seuls packages **sf** (pour les géométries vectorielles) et **terra** pour les géométries raster et vectorielles. Le package **dplyr** est pour sa part utilisé pour la gestion des tables attributaires (sélection, jointures, agrégations…).
- L'ensemble des opérations présentées dans cet exercice sont rassemblées au sein d'un script **R\_GIS\_02.r** disponible dans le jeu de données qui accompagne le présent document. Les numéros des paragraphes de ces notes d'exercice peuvent être utilisés comme point de repère pour retrouver les lignes de code dans le script.
- La liste des paragraphes est accessible avec le bouton  $\mathbb{E}$  accessible dans le bandeau de l'interface de R Studio.

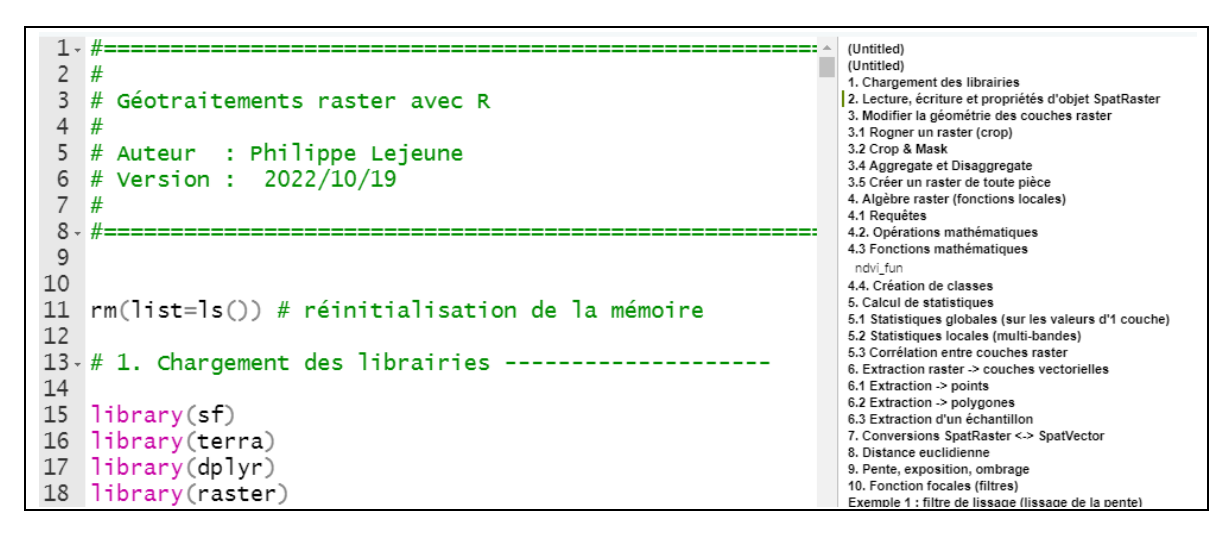

- Les manipulations présentées dans ce tutoriel ont été testées dans l'environnement de R Studio, avec la version 4.0.3 de R.
- Le présent document décrit le déroulé de l'exercice, en le structurant en paragraphes. Dans chacun de ceux-ci sont présentés les différents concepts qui sont illustrés par des extraits du script de référence et des résultats obtenus par l'exécution de ces derniers.

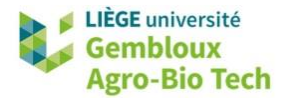

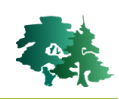

 **Remarque** : le script **R\_GIS\_02.r** a été créé avec l'encodage « UTF-8 ». Si la version de R Studio dans laquelle le script est affiché utilise un autre encodage, certains caractères accentués ne s'afficheront pas correctement. Pour résoudre ce problème, il suffit de rouvrir le script avec la commande [File]  $\rightarrow$  [Reopen with encoding ...] et de sélectionner l'encodage « UTF-8 ».

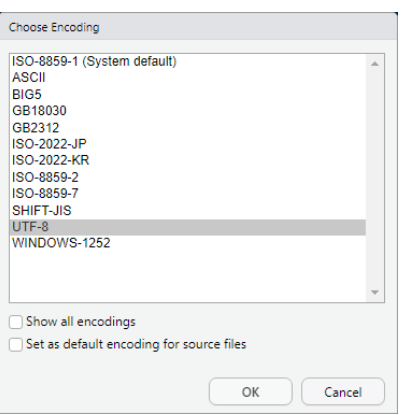

# <span id="page-4-0"></span>**3. Fonctionnalités liées aux traitements de données raster**

# <span id="page-4-1"></span>**3.1 Installation des packages et chargement des librairies**

 Charger les librairies sf, terra, dplyr raster et gdalUtils. Pour cette dernière, l'installation depuis l'archive CRAN n'est plus assurée. Il faut aller chercher cette librairie sur un répertoire github.

```
# 1. Chargement des librairies ------------
library(sf)library(terra)
library(dplyr)
library(raster)
library(gdalUtils)
# Installation de gdalUtils (realisée depuis github)
install.packages("devtools")
devtools:::install_github("gearslaboratory/gdalUtils")
```
# <span id="page-4-2"></span>**3.2 Lecture , écriture et propriétés d'objets SpatRaster**

#### *Lecture d'une couche raster mono-bande*

 Comme dans le tutoriel R\_GIS\_01, nous recommandons d'accéder aux sources de données en définissant de manière complète les noms des fichiers, tant à la lecture qu'à l'écriture. Cela implique de définir des variables qui contiennent l'adresse de répertoire où se trouvent les données d'entrée et celle relative au répertoire qui recevra les données de sortie. Cette approche permet notamment d'accéder facilement à des données situées dans différents répertoires.

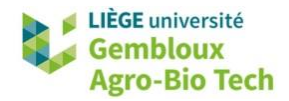

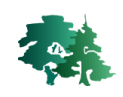

```
# définir les chemins d'accès
path0="c:/tmp/R_GIS_02
path_in=paste0(path0,"/data_in")<br>path_out=paste0(path0,"/output")
```
La lecture d'une couche raster pour créer un objet SpatRaster utilise la fonction *rast()*.

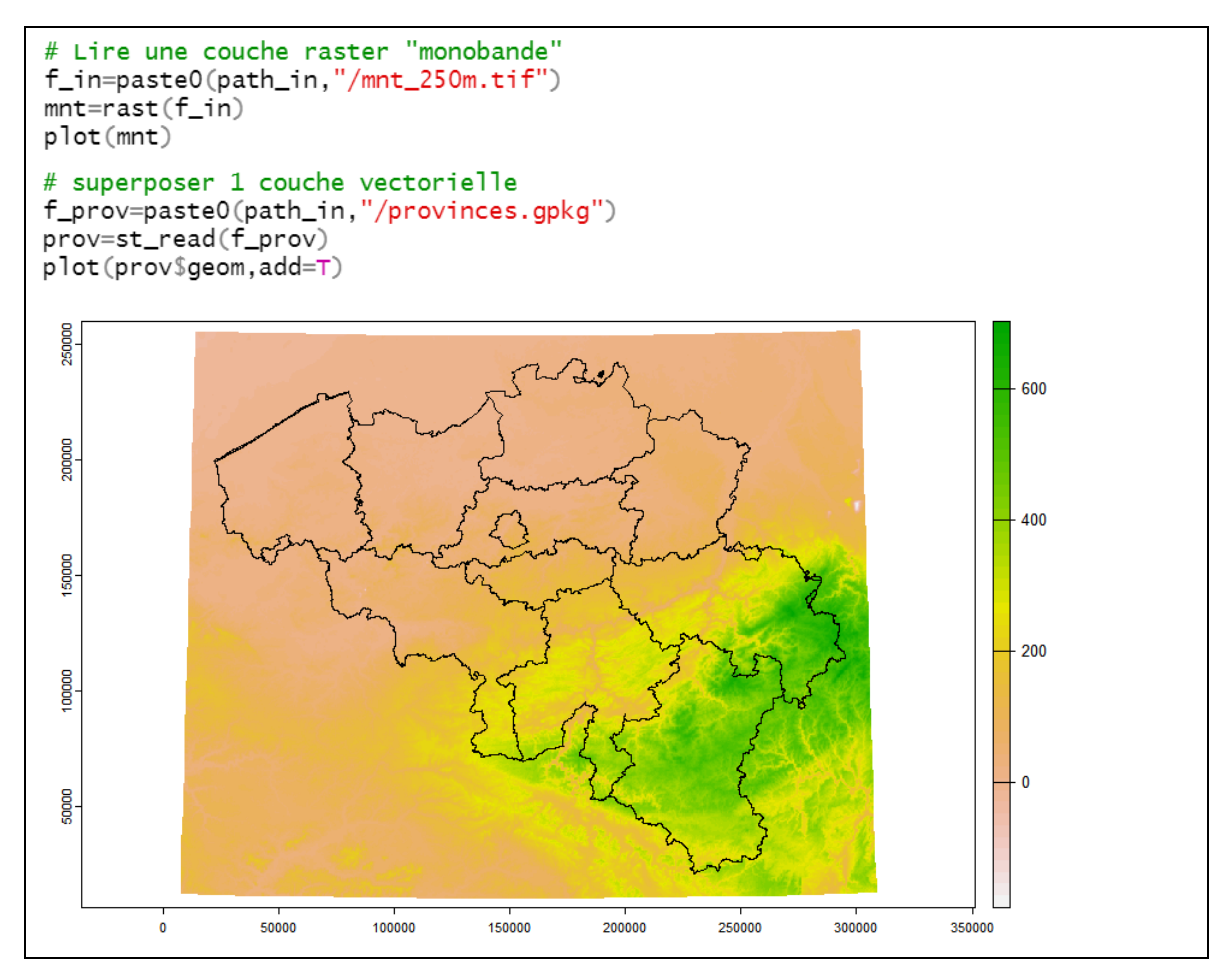

#### *Principales propriétés d'un objet SpatRaster*

- L'objet *« mnt »* dans lequel a été chargé le fichier **mnt\_250m.tif** appartient à la classe **SpatRaster**. C'est avec cette classe que la librairie **terra** gère les données raster.
- Les principales propriétés d'un objet SpatRaster sont affichées en tapant le nom de cet objet dans la console : les dimensions (nombre de lignes, de colonnes et de couches), la résolution spatiale, l'emprise spatiale (xmin, xmax, ymin, ymax), le système de coordonnées, le nom du fichier source, le nom de la ou des couches, ainsi que les valeurs extrêmes.

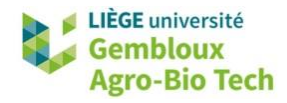

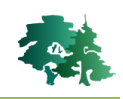

```
> mnt
class
           : SpatRaster
dimensions : 1014, 1232, 1 (nrow, ncol, nlyr)
resolution : 250, 250 (x, y): 4000, 312000, 6500, 260000 (xmin, xmax, ymin, ymax)
extent
coord. ref. : Belge 1972 / Belgian Lambert 72 (EPSG: 31370)
           : mnt_250m.tif
source
           : mnt_250m
name
          : -197.413min value
max value
          : 702.726
```
- La fonction **summary()** permet également d'accéder aux statistiques de base du raster (valeurs min, max, quartiles, moyenne), ainsi qu'une indication du nombre de pixels contenant des nodata.
- Il faut cependant être conscient que ces statistiques sont calculées sur un échantillon des pixels constitutifs du raster.

```
> summary(mnt)
   mnt_250mMin. :-176.16
1st Qu.: 25.11
Median : 89.10
      : 140.10Mean
 3rd Qu.: 215.42
     : 702.73Max.
NA's
      :8307
Warning message:
[summary] used a sample
```
• La fonction *st crs()* renseigne sur le CRS de la couche raster.

```
> st_crs(mnt)
Coordinate Reference System:
  User input: Belge 1972 / Belgian Lambert 72
  wkt:
PROJCRS["Belge 1972 / Belgian Lambert 72",
    BASEGEOGCRS["Belge 1972",
        DATUM["Reseau National Belge 1972"
            ELLIPSOID["International 1924",6378388,297,
                LENGTHUNIT["metre",1]]],
        PRIMEM["Greenwich", 0,
            ANGLEUNIT["degree", 0.0174532925199433]],
        ID["EPSG", 4313]],
    CONVERSION["Belgian Lambert 72",
```
 La fonction *describe()* offre une autre possibilité d'accéder aux métadonnées de la source de données. Cette fonction est l'équivalent de la fonction GDALinfo de la librairie GDAL.

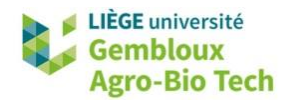

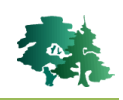

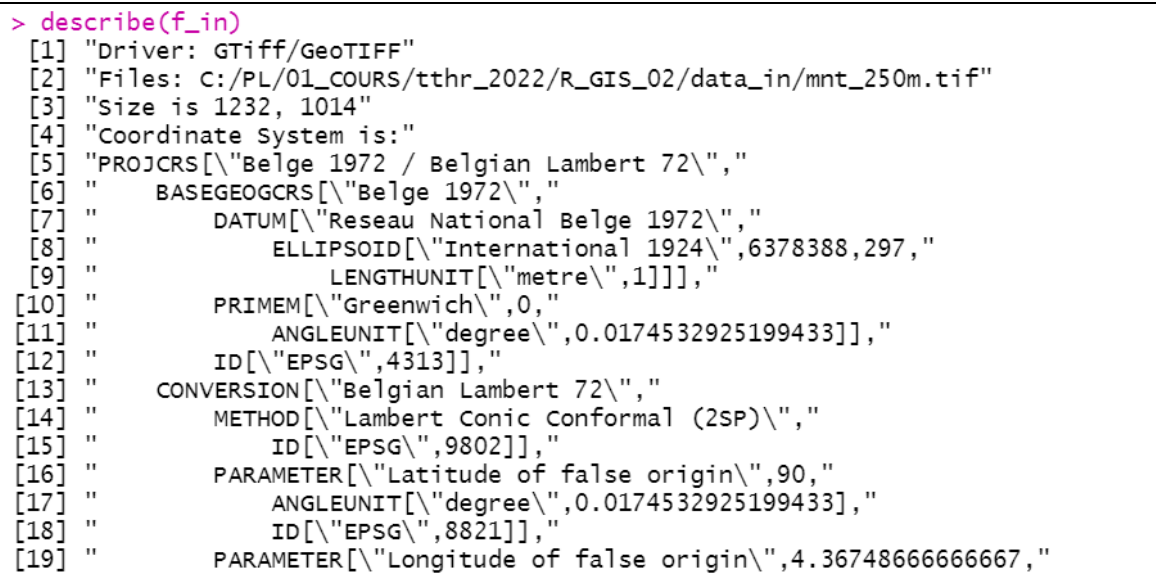

- Il peut être intéressant de connaître précisément le type de données contenu dans la couche raster, c'est-à-dire la manière avec laquelle les valeurs des pixels sont codées. Il n'existe pas de fonction qui réponde à ce besoin dans la librairie terra. On doit donc se tourner vers la fonction *raster::dataType()* de la librairie raster.
- Pour que celle-ci fonctionne correctement, on doit convertir l'objet SpatRaster en objet raster.
- Le résultat de la fonction *dataType()* nous indique que les données contenues dans l'objet **« mnt »** sont codées en *float 32-bit* (FLT4S) (32 bit 4 octets).

```
raster:: dataType(raster(mnt)) # pas disponible dans terra
> raster:: dataType(raster(mnt)) # pas disponible dans terra
[1] "FLT4S"
```
 Le tableau ci-dessous rappelle les gammes de valeurs associées aux différents types de données pouvant être stockés dans 1 raster. A titre d'exemple, le type de données **INT2S** correspond à un code en entier (INTeger) signé (S) de 16 bit (16-bit  $\rightarrow$  2 octets).

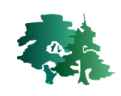

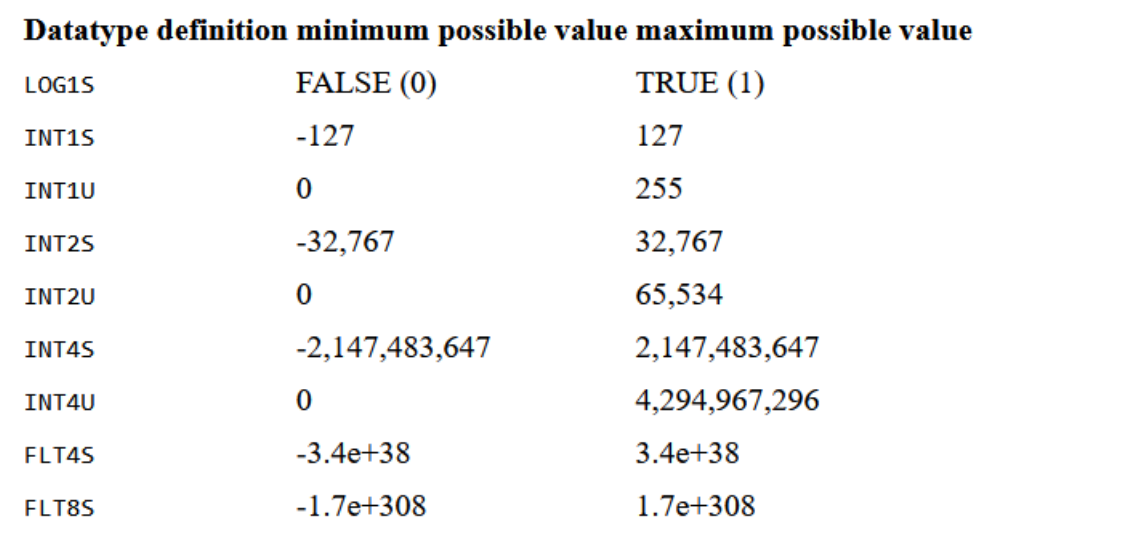

#### *Sauvegarde d'un objet SpatRaster*

La sauvegarde d'une couche raster dans 1 fichier tif s'opère avec la fonction *writeRaster()*.

```
# Ecrire un couche raster dans un fichier .tif
f_out=paste0(path_out,"/mnt_250m.tif")
writeRaster(mnt,f_out,overwrite=TRUE)
```
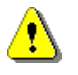

 Remarque : l'option « overwrite=TRUE » permet d'écraser 1 fichier existant portant le même nom. Cette option est particulièrement utile lorsque le script est exécuté à plusieurs reprises.

 Il est possible de préciser différentes options lors de la sauvegarde d'une couche raster. Ainsi, dans l'exemple qui suit, on impose le type de données dans le fichier de sortie. Alors que l'objet *« mns »* est codé en réel 16-bit, on sauvegarde celui-ci en entier 16-bit (INT2S).

```
# Ecrire un raster en forçant le type de données
f_out=paste0(path_out,"/mnt_250m_int2s.tif")
writeRaster(mnt,f_out,overwrite=TRUE, datatype="INT2S")
```
 Lorsque les objets rasters sont de grande taille, il peut être utile de les compresser lors de la création des fichiers. La librairie GDAL offre de telles possibilités qui peuvent être ajoutées comme option à la fonction *writeRaster()*, comme le montre l'exemple suivant.

```
# Ecrire un raster avec des options de compression du fichier
opt1 = list(gdal=c("INTERLEAVE=BAND", "TILED=YES", "BIGTIFF=YES",<br>"COMPRESS=DEFLATE", "ZLEVEL=9", "NUM_THREADS=ALL_CPUS"),
datatype='INT2S')<br>f_out=paste0(path_out,"/mnt_250m_int2S_compr.tif")
writeRaster(mnt,f_out,overwrite=TRUE, wopt=opt1)
```
#### *Raster multi-bandes*

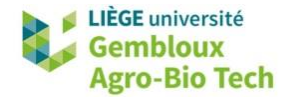

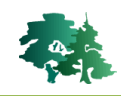

 Le fichier **temp\_mens.tif** contient 12 bandes (12 couches) correspondant aux températures mensuelles moyennes. Ces données proviennent de la base de données [www.worldclim.org](http://www.worldclim.org/) .

```
# Lire un raster comportant plusieurs bandes
f_in=paste0(path_in,"/temp_mens.tif")
temp=rast(f_in)
temp
> temp
class
           : SpatRaster
dimensions : 245, 470, 12 (nrow, ncol, nlyr)
resolution : 2.13, 17.3, 12 (mow, nest, myr)
          : 2.516667, 6.433333, 49.48333, 51.525 (xmin, xmax, ymin, ymax)
extent
coord. ref. : lon/lat WGS 84 (EPSG:4326)
       re. : ion/iat was or<br>temp_mens.tif :<br>. temp_mens.1 .
source
            : temp_mens_1, temp_mens_2, temp_mens_3, temp_mens_4, temp_mens_5,
names
 temp_mens_6, ...
                     -0.8.-0.7.
                                                  2.0.4.9.9.6.
min values :
        12.2, ...max values :
                                    4.3.7.0.4.3.9.8,14.2.17.0, ...
```
 La fonction *names()* est utilisée pour afficher les noms des différentes bandes. A noter que l'utilisateur peut modifier ces noms s'il le souhaite.

```
> names (temp)
 [1] "temp_mens_1"
                     "temp_mens_2"
                                     "temp_mens_3"
                                                     "temp_mens_4"
 \overline{[5]} "temp_mens_5"
                     "temp_mens_6" "temp_mens_7"
                                                    "temp_mens_8"
 [9] "temp_mens_9" "temp_mens_10" "temp_mens_11" "temp_mens_12"
```
- La fonction *plot()* peut être utilisée pour afficher 1 ou plusieurs couches de l'objet *« temp ».*
- La fonction *hist()* quant à elle permet de visualiser la distribution de fréquence des valeurs des pixels.

#### plot(temp)

```
hist(temp$temp_mens_1)
```
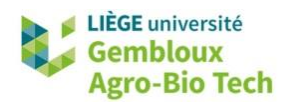

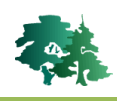

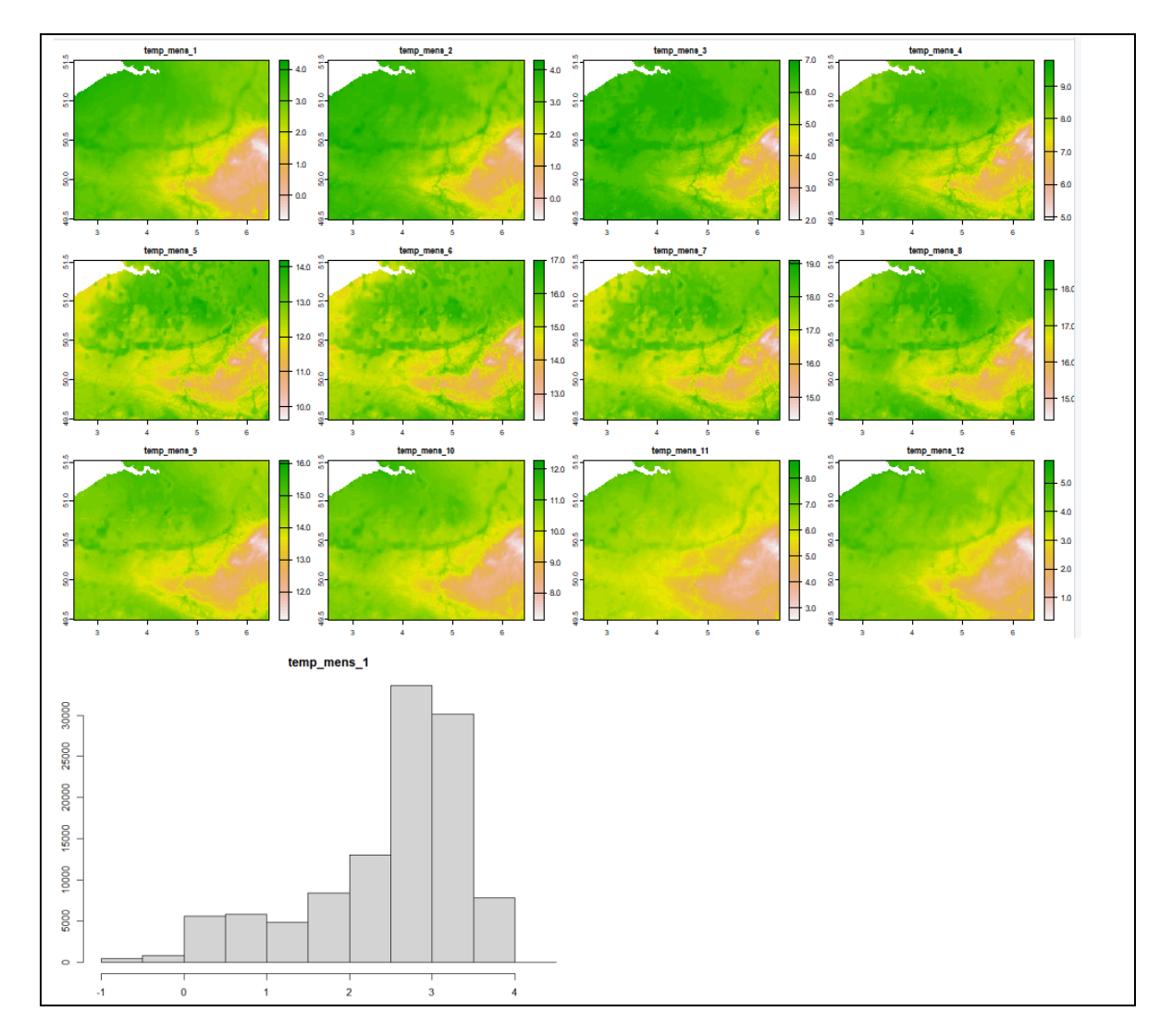

 Il existe différents outils pour manipuler les couches d'un raster multi-bandes. Ainsi la fonction *subset()* est utilisée pour extraire certaines des bandes du raster.

```
# Extraire certaines bandes d'un raster multi-bandes
temp_3456 = subset(temp, c(3:6))
```
 $\mathbf{\Omega}$ 

 **Remarque importante** : les fonctions de la librairie **terra** qui génèrent des couches raster ont comme particularité qu'elles permettent de sauvegarder directement le résultat dans 1 fichier de sortie, évitant ainsi un stockage en mémoire vive. Cette possibilité est offerte par l'option « filename » qui indique le nom du fichier dans lequel est sauvegardé le résultat. Cette option peut être complétée des options utilisées dans la fonction *writeRaster()* : « overwrite» et « wopt ».

```
# Option "filename"
f_out=paste0(path_out,"/temp_3456.tif")
opt2 = list(gdal=c("INTERLEAVE=BAND", "TILED=YES", "BIGTIFF=YES",<br>"COMPRESS=DEFLATE", "ZLEVEL=9", "NUM_THREADS=ALL_CPUS"),
               datatype='FLT4S')
temp_3456=subset(temp,c(3:6),filename=f_out,overwrite=T,wopt=opt2)
```
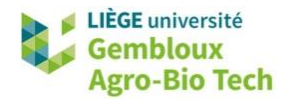

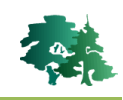

 Il est également possible de créer un raster multi-couches par empilement de différentes couches à l'aide de la fonction *c()*.

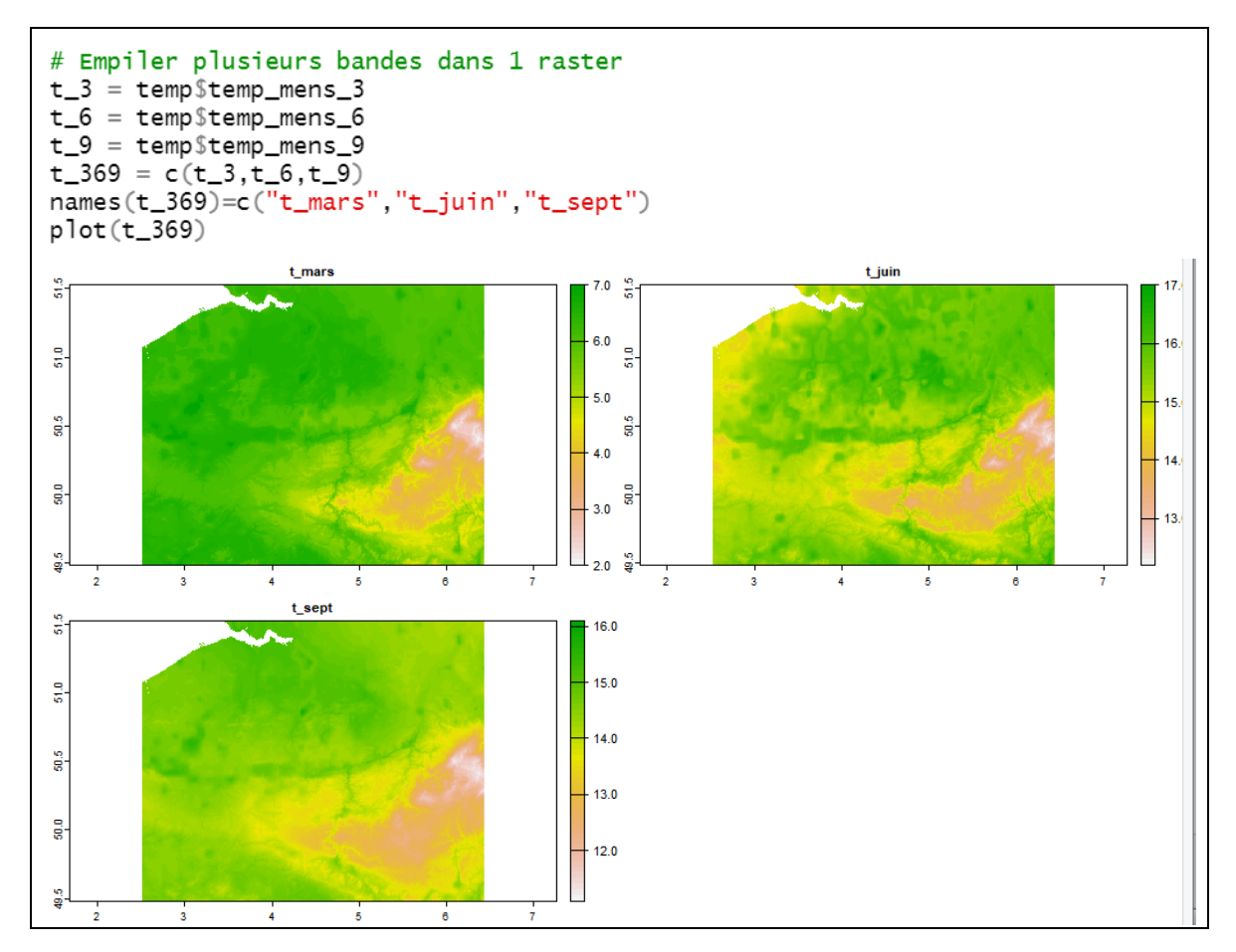

# <span id="page-11-0"></span>**3.3 Modifier la géométrie d'un raster**

#### *Rogner une couche raster (crop)*

- Très souvent, on est amené à modifier l'emprise spatiale d'un raster, pour que celui-ci colle avec l'emprise d'une autre couche, qu'elle soit vectorielle ou raster. Cette opération de rognage s'opère avec la fonction *crop()*.
- Dans l'exemple qui suit, la couche **« mnt »** est découpée aux limites de l'emprise spatiale de la province de Namur.
- La fonction *ext()* permet d'afficher les valeurs de la bounding box (emprise spatiale) de la nouvelle couche

```
# step 1. déterminer l'emprise du nouveau raster<br>nam=prov[prov$NameFRE == "Province de Namur",]
nam=vect(nam) # convertir sf en SpatVector
ext(name)
```
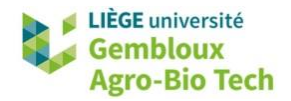

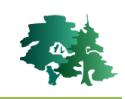

```
> ext(nam)SpatExtent : 144085.864433491, 223574.0442208, 52802.5330247851,
148815.880906229 (xmin, xmax, ymin, ymax)
# step 2. rogner la couche mnt
mnt_name = crop(mnt, nam)ext(mnt_name)> ext(mnt_nam)
SpatExtent : 144000, 223500, 52750, 148750 (xmin, xmax, ymin, ymax)
```
 On notera que l'emprise du nouveau raster est légèrement différente de celle de la couche contenant le polygone de la province de Namur. Cela s'explique par le fait que le raster à une résolution spatiale de 250 m et que le découpage s'effectue de manière à englober l'emprise de la couche de référence, c'est-à-dire la couche *« nam »* dans le cas présent. Pour réaliser ce genre d'opération, il faut s'assurer au préalable que les 2 couches ont le même système de coordonnées.

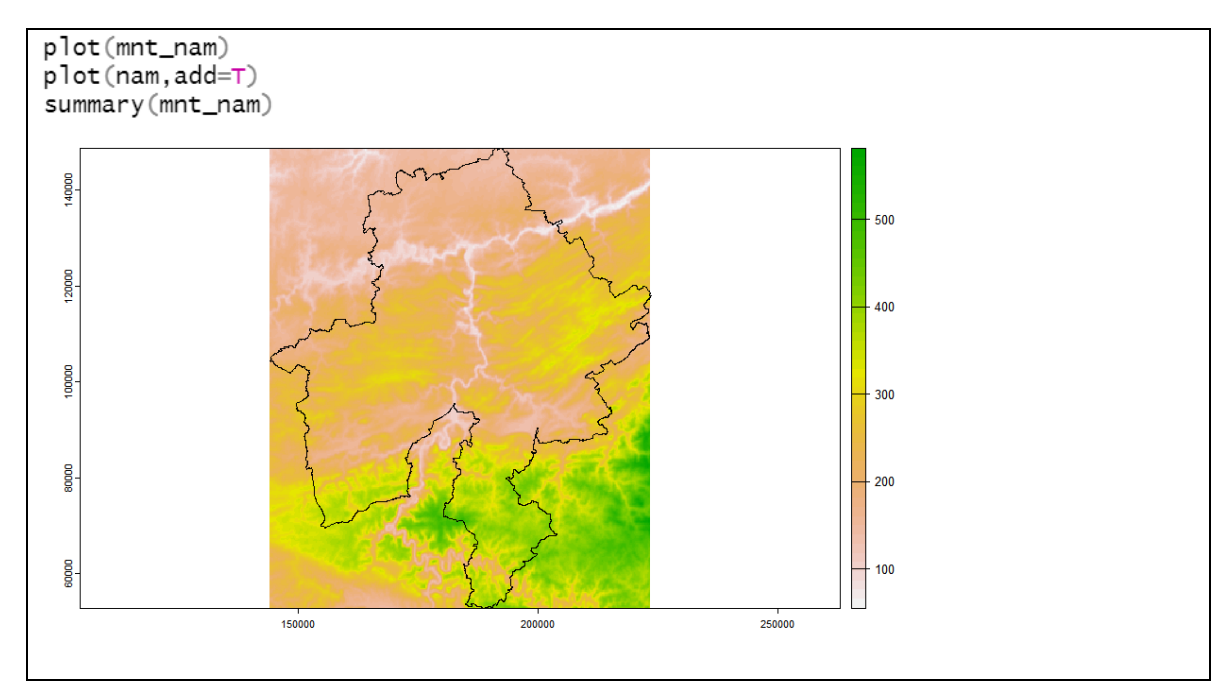

#### *Rogner et masquer une couche raster (crop)*

 L'option « mask=TRUE » complète l'opération de rognage avec l'application d'un masque en utilisant les limites de la couche de référence.

```
# 3.2 Crop & Mask ----------
mnt_name = crop(mnt, nam, mask=T)plot(mnt_nam)
summary(mnt_nam)
```
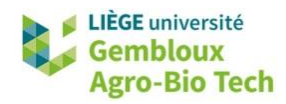

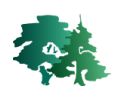

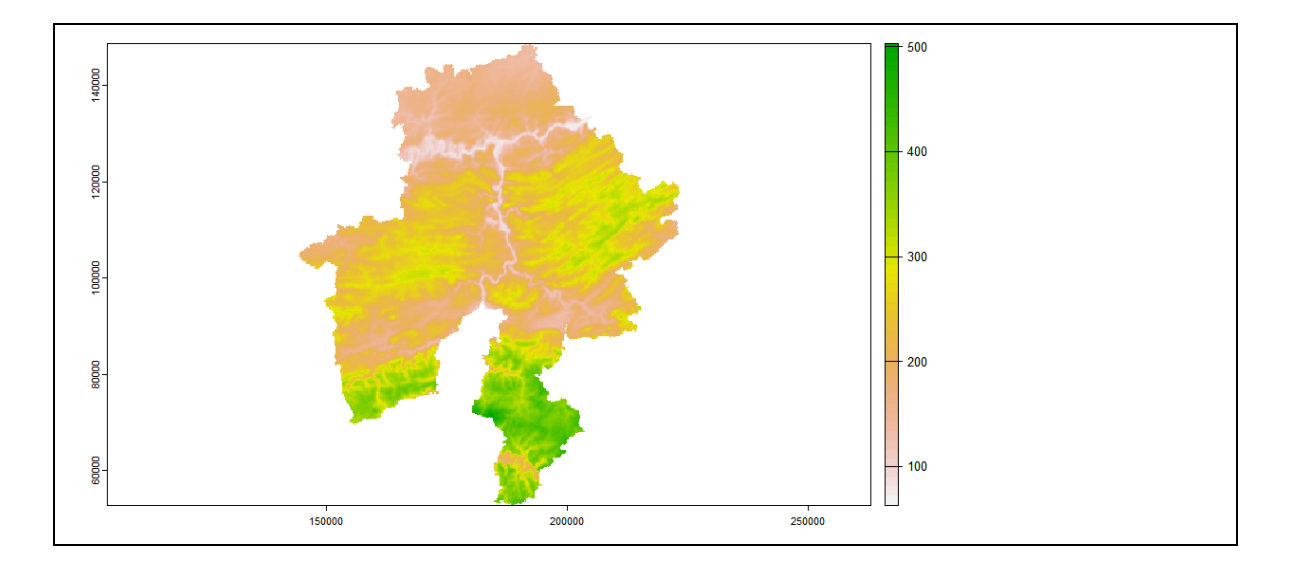

#### *Reprojeter ou ré-échantillonner une couche raster*

 La fonction *project()* est utilisée pour reprojeter une couche raster, c'est-à-dire changer le système de coordonnées (CRS) du raster.

```
# 3.3 Reprojeter un raster
st\_crs(temp) == st\_crs(mnt)f_temp=paste0(path_out,"/temp_31370.tif")
temp_31370=project(temp, mnt, method="bilinear",filename=f_temp,overwrite=T)
```
 L'option **« method »** définit le type de ré-échantillonnage mis en œuvre lors de l'opération de re-projection.

```
st_bbox(temp)
st_bbox(temp_31370)
st_bbox(mnt)
 st_bbox(temp)
     xmin
               ymin
                         xmax
                                    ymax
 2.516667 49.483333 6.433333 51.525000
> st_bbox(temp_31370)
 xmin
         ymin
                xmax
                       ymax
  4000
         6500 312000 260000
> st_bbox(mnt)xmin
         ymin
                xmax
                       ymax
         6500 312000 260000
  4000
```
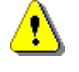

 **Remarque importante** : la fonction *project()* peut également être utilisée pour ré-échantillonner un raster SANS changer son système de coordonnées. Elle peut ainsi être utilisée pour remplir le même rôle que la fonction *resample()*.

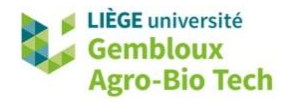

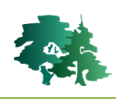

#### *Agrégation - désagrégation*

- Les fonctions d'agrégation ou de désagrégation effectuent un ré-échantillonnage sans changer l'emprise globale du raster.
- La fonction *aggregate()* va regrouper les pixels du raster de départ sur base d'un facteur d'agrégation. Dans les exemples qui suivent, le facteur d'agrégation est fixé à 2. Cela signifie que chaque pixel de la couche de sortie résulte de l'agrégation de 2x2 pixels de la couche d'entrée. Le paramètre « fun » désigne la manière avec laquelle les valeurs des cellules de la couche d'entrée sont agrégées (fonction d'agrégation). Alors que les fonctions de ré-échantillonnage ou de reprojection considèrent la valeur du plus proche voisin ou réalisent une moyenne pondérée des pixels les plus proches, la fonction *aggregate()* peut mettre en œuvre une très grande diversité de fonction d'agrégation comme le montrent les exemples qui suivent.
- Dans le premier exemple, la fonction d'agrégation est la moyenne.
- Remarque : on notera que dans le raster de sortie, la couche porte le même nom que la couche originale (mnt\_250m). Pour que le nom de couche soit cohérent avec le contenu du raster, il peut s'avérer utile de renommer la couche.

```
# 3.4 Agareaate et Disagareaate -----
# Aggregate
mnt500_mean=aggregate(mnt,fact=2,fun=mean)
mnt500 mean
> mnt500_mean
           : SpatRaster
class
dimensions : 507, 616, 1 (nrow, ncol, nlyr)
resolution : 500, 500 (x, y): 4000, 312000, 6500, 260000 (xmin, xmax, ymin, ymax)
extent
coord. ref. : Belge 1972 / Belgian Lambert 72 (EPSG: 31370)
source
          : memory
           : mnt_250mname
          : -183.379min value
max value
           : 698.4906
names(mnt500_mean)="mnt500_mean"
```
 Le second exemple agrège les données avec la fonction d'agrégation « max ». Ces 2 premiers exemples utilisent des fonctions d'agrégation prédéfinies. Les fonctions prédéfinies disponibles sont : mean (moyenne), max (maximum), min (minimum), median (médiane), sum (somme), sd (écart-type) et modal (valeur la plus fréquente).

```
mnt500_max=aggregate(mnt,fact=2,fun=max)
mnt500_max
```
 L'exemple qui suit utilise une fonction personnalisée qui va agréger les pixels d'entrée en calculant le 90<sup>ème</sup> percentile.

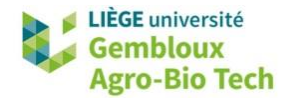

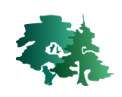

```
mnt500_q90 = aggregate(mnt, fact=2,fun = function(x) quantile(x, probs = 0.9, na.rm = T))
```
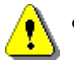

- **Remarque importante** : les fonctions utilisant les quantiles ou la médiane peuvent entrainer des temps de calculs très longs car elles impliquent de devoir trier les valeurs des pixels.
- La fonction *disagg()* opère en sens inverse de la fonction *aggregate()* : elle découpe les pixels de la couche d'entrée sur base de la valeur du paramètre « fact » : dans l'exemple qui suit, les pixels de 500 m de côté sont découpés en 4 (2x2) pixels, chacun de ceux-ci recevant la valeur du pixel original.

```
# Disaggregate
mnt125=disagg(mnt,fact=2,method="near")
mnt125
```
#### *Créer un raster de toutes pièces*

- Très souvent, en début de projet, on doit construire une couche raster dont les propriétés géométriques vont servir de référence pour tous les rasters qui seront générés dans la suite du projet. Ces propriétés géométriques sont l'emprise spatiale (bbox), le système de coordonnées (CRS) et la résolution spatiale.
- Dans l'exemple qui suit, on génère un raster template dont l'emprise correspond à la province de Namur, le CRS est « epsg :3812 » (projection Lambert belge 2008) et la résolution spatiale est de 1 km.

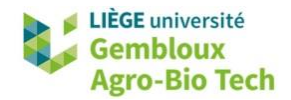

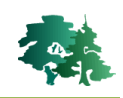

```
# 3.5 Créer un raster de toute pièce -----------------
# paramètres à définir :
# - emprise (couvrir la province de Namur)
# - CRS : EPSG: 3812 (Lambert belge 2008)
# - résolution spatiale : 1 km
# step 1 : générer l'objet SpatRaster
r0 = rast() #
r0# step 2 : définir son CRS
\text{crs}(r0) = "epsg:3812"# step 3 : définir l'emprise
nam_3812=project(nam,"epsg:3812") # reprojette "nam" avec epsg:3812
ext = ext(nam_3812)ext
# adapter l'emprise à la résolution
res0=1000 # résolution souhaitée
ext[1] = round(ext[1]/res0,0) * res0-res0ext[2] = round(ext[2]/res0,0) * res0 + res0ext[3] = round(ext[3]/res0,0)*res0-res0ext[4] = round(ext[4]/res0,0) * res0 + res0ext
# fixer l'emprise
ext(r0)=extr0# step 4 : définir la résolution
res(r0) = res0r0> r0class
             : SpatRaster
dimensions : 98, 82, 1 (nrow, ncol, nlyr)
resolution : 1000, 1000 (x, y)<br>extent : 643000, 725000, 552000, 650000 (xmin, xmax, ymin, ymax)
coord. ref. : ETRS89 / Belgian Lambert 2008 (EPSG: 3812)
```
 Le template qui vient d'être créé est ensuite utilisé pour générer 1 couche mnt à 1 km de résolution.

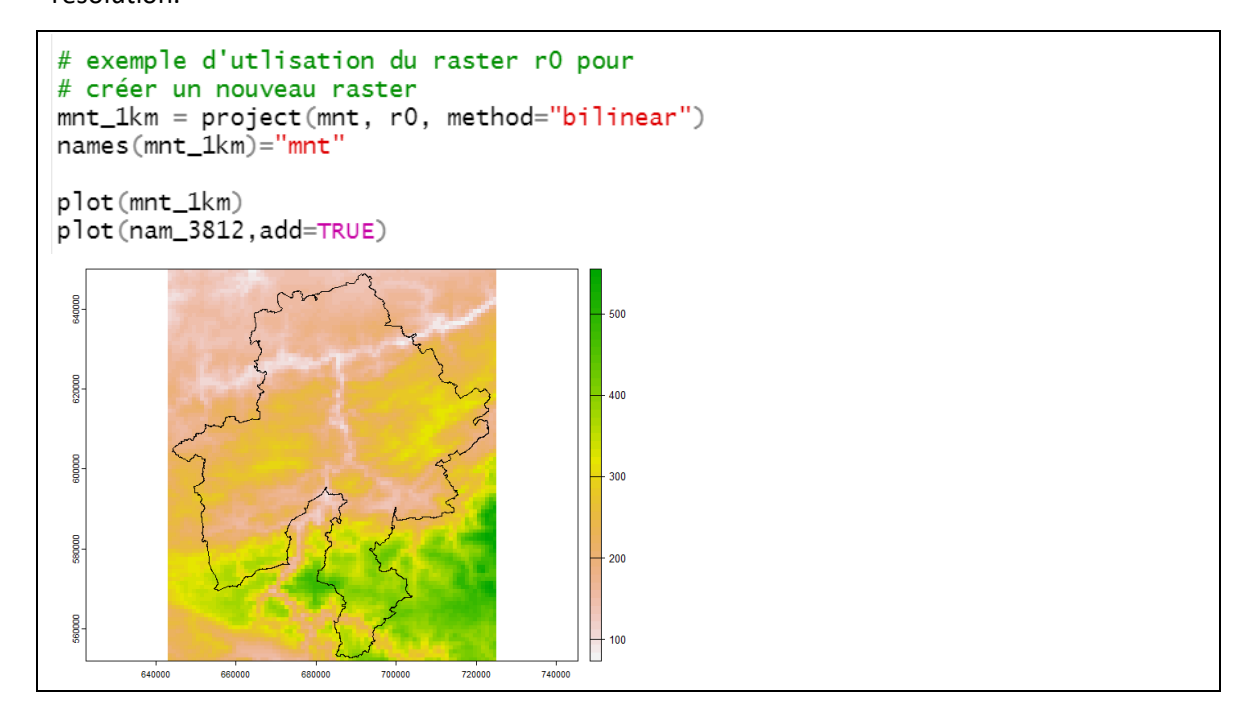

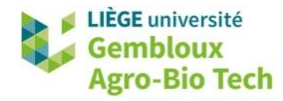

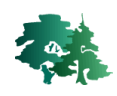

# <span id="page-17-0"></span>**3.4 Algèbre raster (fonctions locales)**

 Le terme « algèbre raster » fait référence aux fonctions « locales » qui effectuent des opérations logiques ou arithmétiques à l'échelle des pixels sans tenir compte de leur voisinage (fonctions focales) ou de l'ensemble du raster (fonctions globales).

```
# 4. Algèbre raster (fonctions locales) ---------
# lecture des données
f_temp=paste0(path_out,"/temp_31370.tif")
temp=rast(f_temp) # températures mensuelles
f_mnt=paste0(path_in,"/mnt_250m.tif")
mnt = rast(f_mnt)# Vérifier la cohérence géométrique des couches
mnt
temp
```
 Lorsque des opérations d'algèbre raster mettent en œuvre plusieurs couches, il est important de s'assurer de la concordance géométrique de ces couches.

```
> mnt
class
             : SpatRaster
dimensions : 1014, 1232, 1 (nrow, ncol, nlyr)
resolution : 250, 250 (x, y)<br>extent : 4000, 312000, 6500, 260000 (xmin, xmax, ymin, ymax)
coord. ref. : Belge 1972 / Belgian Lambert 72 (EPSG: 31370)
            : mnt_250m.tif
source
            : mnt_250m
name
min value : -197.413
max value : 702.726
> temp
class
             : SpatRaster
dimensions : 1014, 1232, 12 (nrow, ncol, nlyr)
resolution : 250, 250 (x, y)<br>extent : 4000, 312000, 6500, 260000 (xmin, xmax, ymin, ymax)
coord. ref. : Belge 1972 / Belgian Lambert 72 (EPSG: 31370)
             : temp_31370.tif
source
             : temp_mens_1, temp_mens_2, temp_mens_3, temp_mens_4, temp_mens_5,
names
```
#### *Requête*

- Les requêtes sont des opérations qui vont sélectionner les pixels répondant à un ou plusieurs critère(s) exprimé(s) par rapport à une ou plusieurs couche(s) raster.
- Le moyen le plus simple pour effectuer ces requêtes est de construire des expressions utilisant les opérateurs logiques classiques (>,<, ==, !=..) avec des objets SpatRaster et des valeurs ou des variables numériques. Les résultats de ces expressions sont des objets SpatRaster contenant des valeurs 1 ou 0 et éventuellement des NODATA.

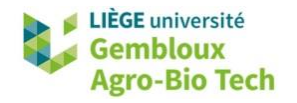

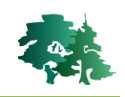

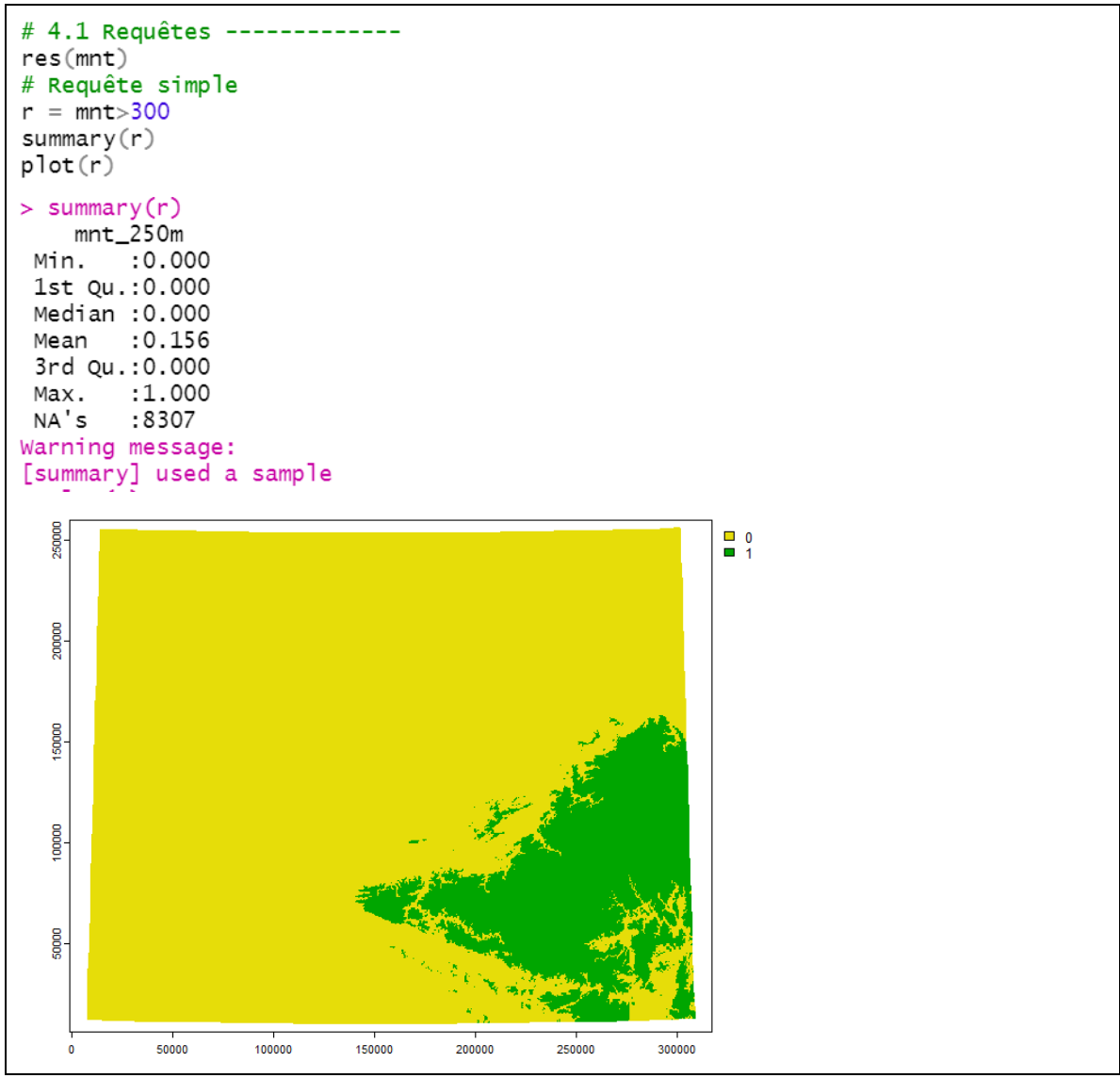

 La fonction *ifel()* offre plus de possibilités, comme le montrent les exemples qui suivent. Elle permet notamment de sauvegarder directement le résultat dans 1 fichier avec l'option « filename ».

```
# Fonction ifel()
r = ifel(mnt > 300, 1, 0)plot(r)plot(prov$geom,add=TRUE)
f_out=paste0(path_out,"/mnt_gt300.tif")<br>r = ifel(mnt>300,1,0,filename=f_out,
          overwrite = T, wopt = opt1)r = ifel(mnt > 300, 1, NA)plot(r)r = ifel(mnt>300, mnt, NA)plot(r)r= ifel(mnt>300 & temp$temp_mens_1<1,1,0,
          filename = f_out, overwrite = T, wopt = opt1)plot(r)
```
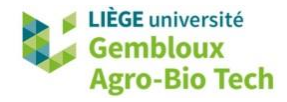

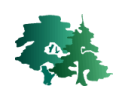

#### *Opérations mathématiques*

 Comme pour les requêtes, la manière la plus simple d'appliquer des fonctions mathématiques à des couches rasters est d'utiliser les fonctions mathématique de base  $(+,-,*,/...)$  avec des variables SpatRaster et des variables numériques.

```
# 4.2. Opérations mathématiques -------------
r1 = \log(mnt)hist(r1)f_temp=paste0(path_out,"/temp_31370.tif")
temp=rast(f_temp)
r2= log(mnt)*temp$temp_mens_6
hist(r2)hist(mnt)
```
#### *Fonctions mathématiques*

 Si l'on souhaite sauvegarder directement le résultat d'un opération mathématique, il faut faire appel à 1 fonction (fun) en utilisant la fonction *lapp()*. Dans l'exemple qui suit, on utilise 1 image multispectrale Sentinel-2 contenant les bandes B2 (bleu), B3 (vert), B4 (rouge) et B8 (Proche infrarouge) pour calculer un indice de végétation NDVI. Pour stocker le résultat sous format entier 16-bit, on procède à une standardisation du NDVI. Le résultat s'exprime alors sur une échelle allant de 0 à 2000.

```
# 4.3 Fonctions mathématiques ------------
f_in=paste0(path_in,"/s2_20160628_2348.tif")
s2 = rast(f_in)names(s2)names(s2)=c("B2","B3","B4","B8")
# calcul du NDVI : (B8-B4)/(B8+B4)
ndvi_fun = function(nir, red)((nir - red) / (nir + red)) * 1000 + 1000f_{out = paste0 (path\_out, \text{''}/ndvi\_20160628.tif\text{''})}\overline{\text{ndvi}} = \text{lapp}(s2[[c(4, 3)]]), fun = ndvi_fun,
             filename=f_out,overwrite=T,wopt=opt1)
ndvi
hist(ndvi)
> ndvi
class
            : SpatRaster
dimensions : 473, 611, 1 (nrow, ncol, nlyr)
resolution : 10, 10 (x, y): 658060, 664170, 5518940, 5523670 (xmin, xmax, ymin, ymax)
extent
coord. ref. : WGS 84 / UTM zone 31N (EPSG:32631)
            : ndvi_20160628.tif
source
name
            : lyr1
            : 849min value
max value
            : 1948
```
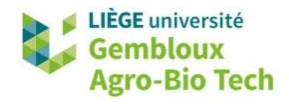

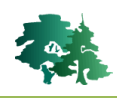

#### *Création de classes*

- La création de classes au départ d'un raster contenant une variable continue est une opération très courante.
- Dans l'exemple qui suit, la couche « mnt » qui représente l'altitude, est convertie en un raster représentant des classes d'altitude numérotées de 1 à 4 : 1 : ≤200, 2 : 200< ≤400, 3 : 400< ≤600, 4 : 600<. Par défaut les classes sont « fermées à droite » (min < ≤max). La définition de classes « fermées à gauche » nécessite de fixer l'option « right=FALSE ». Les classes ouvertes utilisent les valeurs –Inf et Inf comme bornes.
- Les paramètres pour la définition des classes sont organisés sous la forme d'une matrice.

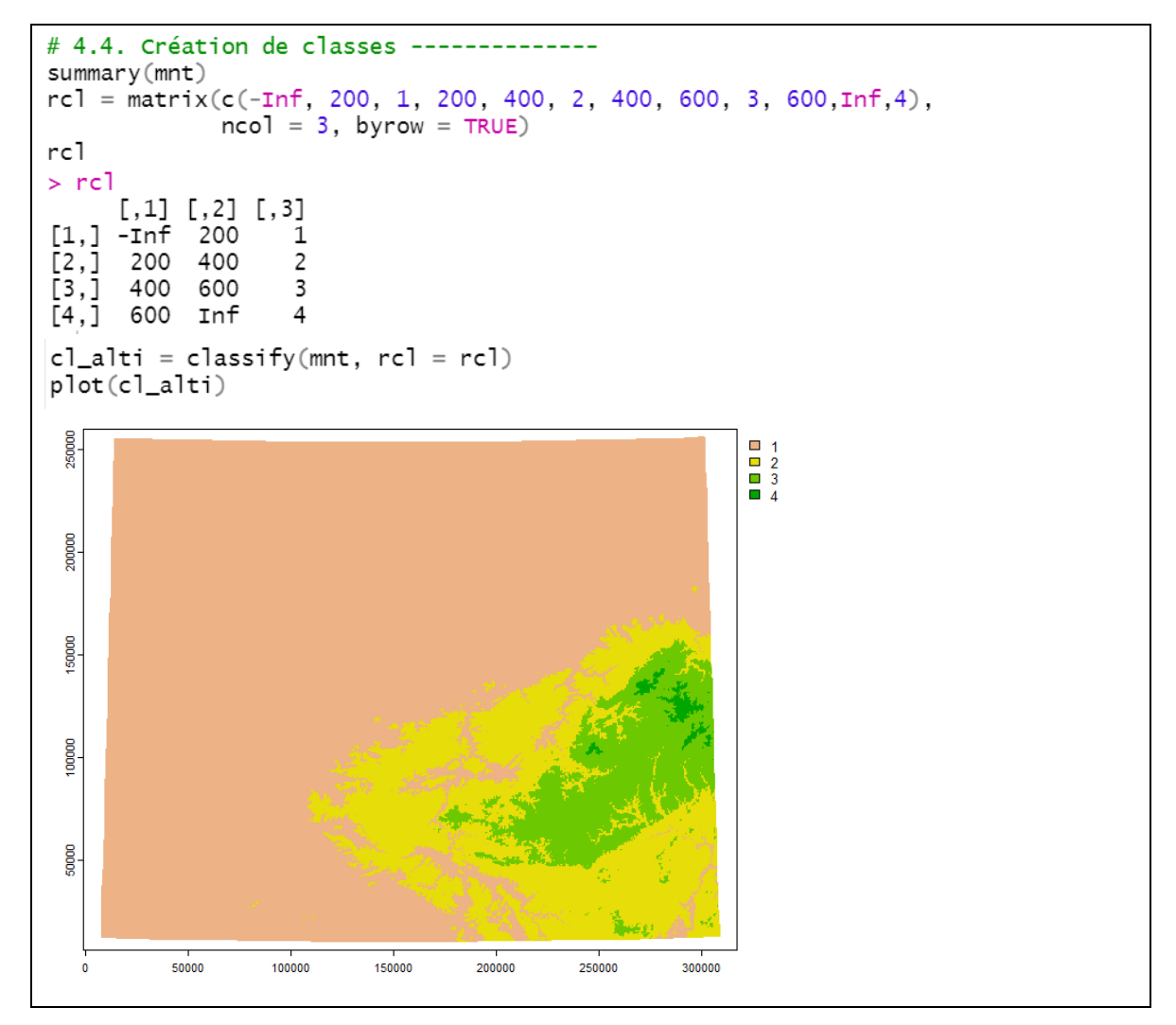

 Comme les classes sont représentées par des nombres entiers positifs < 255, le résultat peut être sauvegardé avec un codage « INT1U » (entier 8-bit).

```
opt = list(gdal=c("INTERLEAVE=BAND", "TILED=YES", "BIGTIFF=YES",<br>"COMPRESS=DEFLATE", "ZLEVEL=9", "NUM_THREADS=ALL_CPUS"),
               datatype='INT1U')
f_out=paste0(path_out,"/cl_altitude.tif")
cl_alti = classify(mnt, rcl = rcl, filename=f_out, overwrite=T, wopt=opt)
```
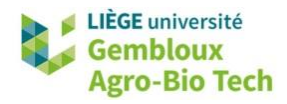

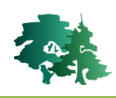

# <span id="page-21-0"></span>**3.5 Calcul de statistiques**

- Le calcul de statistiques sur des couches raster est un volet important du traitement de ce type de données. Il convient de distinguer 2 manières d'envisager ces calculs :
	- Produire une statistique descriptive globale pour 1 raster, par exemple calculer pour un mnt l'altitude moyenne sur l'ensemble de la zone couverte par le MNT.
	- Produire 1 nouvelle couche raster dans laquelle 1 pixel contient le résultat d'une fonction statistique calculée sur les pixels correspondant dans 1 série de couches rasters : par exemple calculer sur les 12 couches raster correspondant aux températures moyennes mensuelles, la température moyenne annuelle.
- Lors de ces traitements, il convient d'être attentif à la présence de valeur nodata et à la manière de les gérer. Classiquement, on les retire du calcul avec l'option « na.rm=TRUE ».

#### *Statistiques globales (1 raster → 1 valeur)*

- La fonction *global()* est utilisée pour calculer 1 statistique globale à l'échelle d'un raster. L'option « na.rm = T » fait en sorte que les pixels sans données ne sont pas pris en compte lors de ces traitements.
- Sans cette option la présence de nodata entraîne un résultat incorrect.

```
# 5.1 Statistiques globales (sur les valeurs d'1 couche) -
# -> renvoi 1 valeur numérique simple (dataframe !!)
# Moyenne
moy = global(mnt, "mean", na.rm=T)moy
class(moy)
> moy = global(mnt,"mean", na.rm=T)
> moymean
mnt_250m 140.0499
> class(moy)[1] "data.frame"
```
 On remarque que le résultat est stocké dans 1 dataframe de taille 1x1. Il convient de convertir celui-ci en valeur numérique si on souhaite l'utiliser dans 1 calcul ultérieur.

```
# Convertir le résultat en variable numérique pour la suite
mnt_re1 = mnt/moy # erreurmnt_re1 = mnt/as.numeric(moy)hist(mnt_rel)
```
Les exemples qui suivent illustrent le calcul d'autres variables statistiques globales.

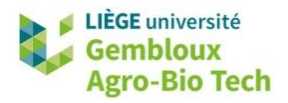

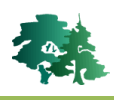

```
# Ecart-type
(sd = as.numeric(global(mnt, fun = "sd", na.rm=T)))# Max & min
\frac{1}{2} (max = as.numeric(global(mnt, fun = "max", na.rm=T)))<br>(min = as.numeric(global(mnt, fun = "min", na.rm=T)))<br>(quant = as.numeric(global(mnt, quantile , na.rm=T))) # probs : 0.1,0.25,0.5,0.75,0.9
# Quantile (tdigest package)
library(tdigest)
(q50 = \text{tquantile}(\text{tdigest}(na.\text{omit}(\text{mnt}[\text{]})), \text{probs} = .5))(quant = tquantile(tdigest(na.omit(mnt[])), probs = c(0,1,0.25, 0.5,0.75,0.9)))
```
 Lorsque l'on utilise la fonction *global()* sur un raster multi-couches, le dataframe de sortie contient 1 colonne avec 1 valeur par couche.

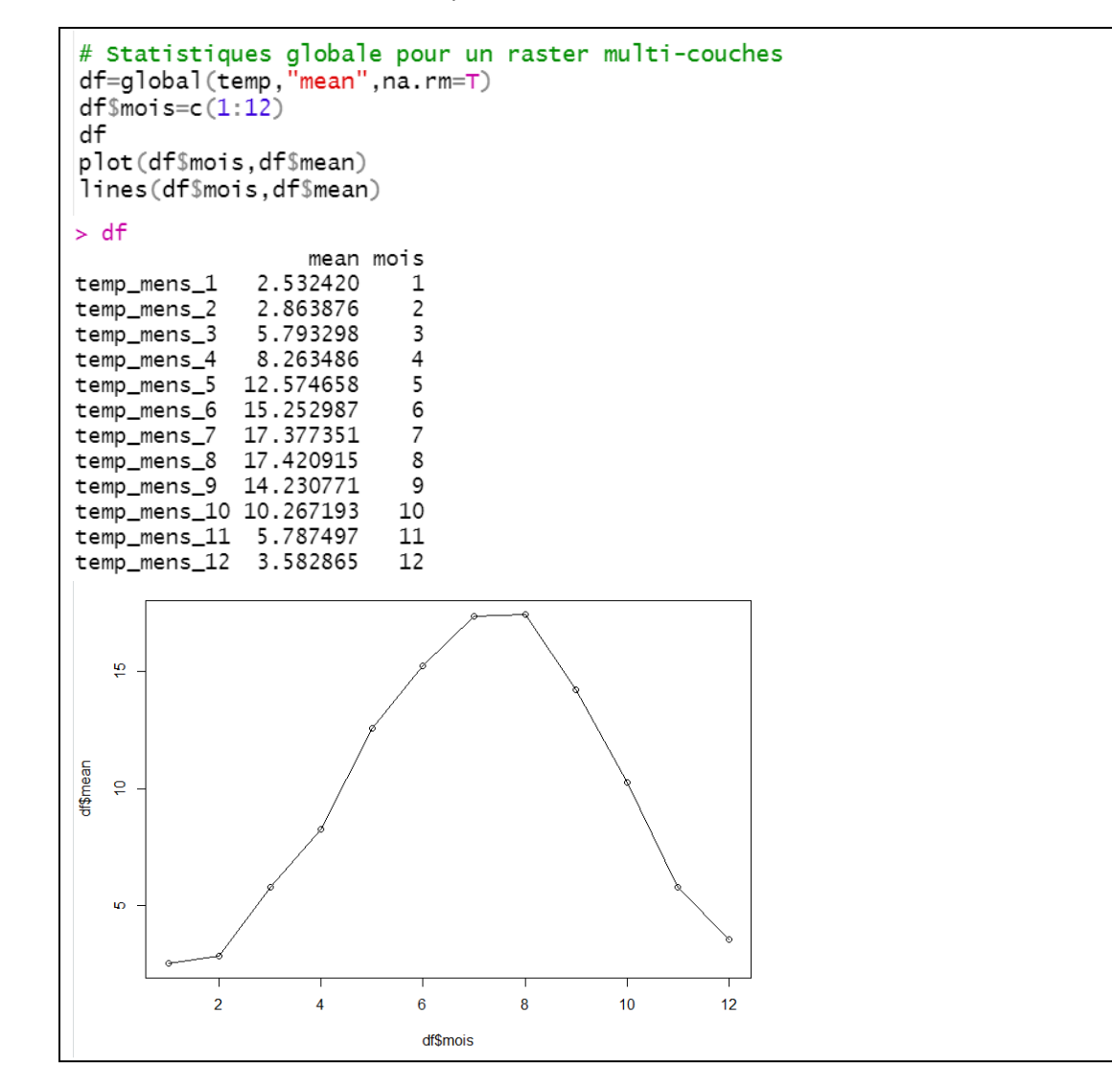

#### *Statistiques locales (x rasters 1 raster)*

 Terra a implémenté une série de fonctions qui calculent des statistiques locales sur une piles de couches rasters. Ces fonction sont : max, min, mean, median, prod, range, stdev, sum.

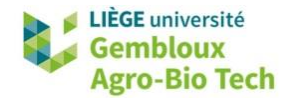

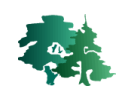

```
# 5.2 Statistiques locales (multi-bandes) ---------
# -> renvoi 1 couche avec 1 valeur par pixel
t_moy=mean(temp)
t_stdev=stdev(temp)
t_med=median(temp,na.rm=T)
t_min=min(temp)
t_max=max(temp)
```
#### *Corrélations globales*

 La fonction *layerCor()* est utilisée pour calculer un coefficient de corrélation entre 2 couches raster, ou une matrice de corrélation entre une série de couches rasters.

```
# 5.3 Corrélation entre couches raster ---
layerCor(c(t_moy,mnt),fun="pearson",na.rm=T)<br>layerCor(temp,fun="pearson",na.rm=T) # matrice de corrélation
> # 5.3 Corrélation entre couches raster ----------
> layerCor(c(t_moy,mnt),fun="pearson",na.rm=T)
Spearson
               mean mnt_250m
          1.000000 -0.963675
mean
mnt_250m -0.963675 1.000000
Smean
      mean
             mnt\_250m9.659599 140.049949
> layerCor(temp, fun="pearson", na.rm=T)
Spearson
              temp_mens_1 temp_mens_2 temp_mens_3 temp_mens_4 temp_mens_5 temp_mens_6
                1.0000000  0.9795372  0.9542240  0.9025511  0.7155128<br>0.9795372  1.0000000  0.9772693  0.9181741  0.7104076
temp_mens_1
                                                                                   0.6467230
temp_mens_2
                0.9795372
                                                                                   0.6617076
temp_mens_3
               0.9542240  0.9772693  1.0000000  0.9710387  0.8148735
                                                                                    0.7808823
               0.9025511   0.9181741   0.9710387<br>0.7155128   0.7104076   0.8148735
temp_mens_4
                                                                                    0.8829855
                                                         1.0000000  0.9156394
temp_mens_5
                                                         0.9156394
                                                                      1.0000000
                                                                                    0.9728801
                            0.66170760.8829855
temp_mens_6
                0.6467230
                                           0.7808823
                                                                      0.9728801
                                                                                    1,0000000
               0.7168563  0.7446379  0.8498468  0.9295035  0.9582357
                                                                                    0.9705165
temp_mens_7
```
# <span id="page-23-0"></span>**3.6 Extraction de valeurs au sein d'un raster**

#### *Extraction par point*

- La fonction **extract***()* est utilisée pour extraire des données d'un raster en considérant les objets d'une couche vectorielle contenue dans 1 objet de la classe SpatVector.
- Il faut veiller à la concordance des systèmes de coordonnées des 2 couches.
- Dans l'exemple qui suit, l'altitude est extraite de la couche « mnt » pour toutes les localités contenue dans le shapefile **localites.shp**.

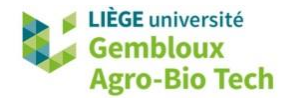

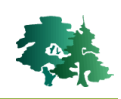

```
# 6.1 Extraction -> points -----
f_in=paste0(path_in,"/localites.shp")
loc=vect(f_in)\textsf{crs}(\textsf{loc})\textsf{=}\textsf{"epsg:31370"}df=terra::extract(mnt,loc)
loc$alt=df$mnt_250m
loc=loc[order(-loc§alt),]head(loc)
> head(loc)
  ID
              NOM one
                            alt
1 85 Elsenborn 1 628.3987
2 83 Honsfeld 1 591.9815
3 92 Sourbrodt 1 586.6351
\overline{4}82
       Bullange 1 584.5409
5
  84 Butgenbach
                    1 583.3713
6 720 Chabrehez
                    1 579.0922
```
- A noter que par défaut , cette fonction extrait la valeur du pixel dans lequel se trouve le point. Il est possible de recourir à une interpolation bilinéaire en le spécifiant avec l'option « method ». Dans ce cas, la valeur attribuée au point est calculée par interpolation entre les valeurs des 4 pixels les plus proches du point.
- On constate que les résultats obtenus sont légèrement différents.

```
# Interpolation bilinéaire
df=terra::extract(mnt,loc,method="bilinear")
loc$alt=df$mnt_250m
loc=loc[order(-loc§alt),]head(loc)
> head(loc)
              NOM one
   ID
                            alt
  85 Elsenborn 1628.3987<br>83 Honsfeld 15919815
\mathbf{1}\overline{2}83
       Honsfeld
                    1 591.9815
3 92
                   1 586.6351
       Sourbrodt
4 82
                   1 584.5409
       Bullange
5 84 Butgenbach
                    1 583.3713
6 720 Chabrehez
                    1 579.0922
```
#### *Extraction par polygones (statistiques zonales)*

 Lorsque la fonction d'extraction est utilisée avec 1 couche de polygones, on doit également préciser la fonction d'agrégation qui sera utilisée pour traiter les pixels contenus dans les polygones. Les fonctions par défaut sont les mêmes que celles présentées précédemment pour le calcul de statistiques globales : mean, max, min, sum…

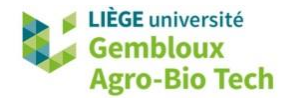

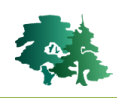

```
# 6.2 Extraction -> polygones -
f_in=paste0(path_in,"/communes.shp")
comm=vect(f_in)
df1=terra::extract(mnt,comm,fun="mean")
df2=terra::extract(mnt,comm,fun="max")
df3=terra::extract(mnt,comm,fun="min")
comm$alt_moy=df1$mnt_250m
comm$alt_max=df2$mnt_250m
comm$alt_min=df3$mnt_250m
comm$alt_range=comm$alt_max-comm$alt_min
comm=comm[order(-comm$alt_range),]
df=dplyr::select(as.data.frame(comm),ADMUNAFR,alt_moy:alt_range)
head(df)
```
Cette extraction s'apparente aux opérations de statistique zonale.

#### *Générer un échantillon de valeurs*

La fonction *spatSample()* offre plusieurs possibilités pour générer des échantillons de valeurs extraites d'un objet SpatRaster. Les options concernent notamment le nombre de points, le mode de répartition (« random » vs « regular »), la prise en compte ou non des nodata). Le résultat peut être sauvegardé sous forme d'une couche de points ou d'un dataframe.

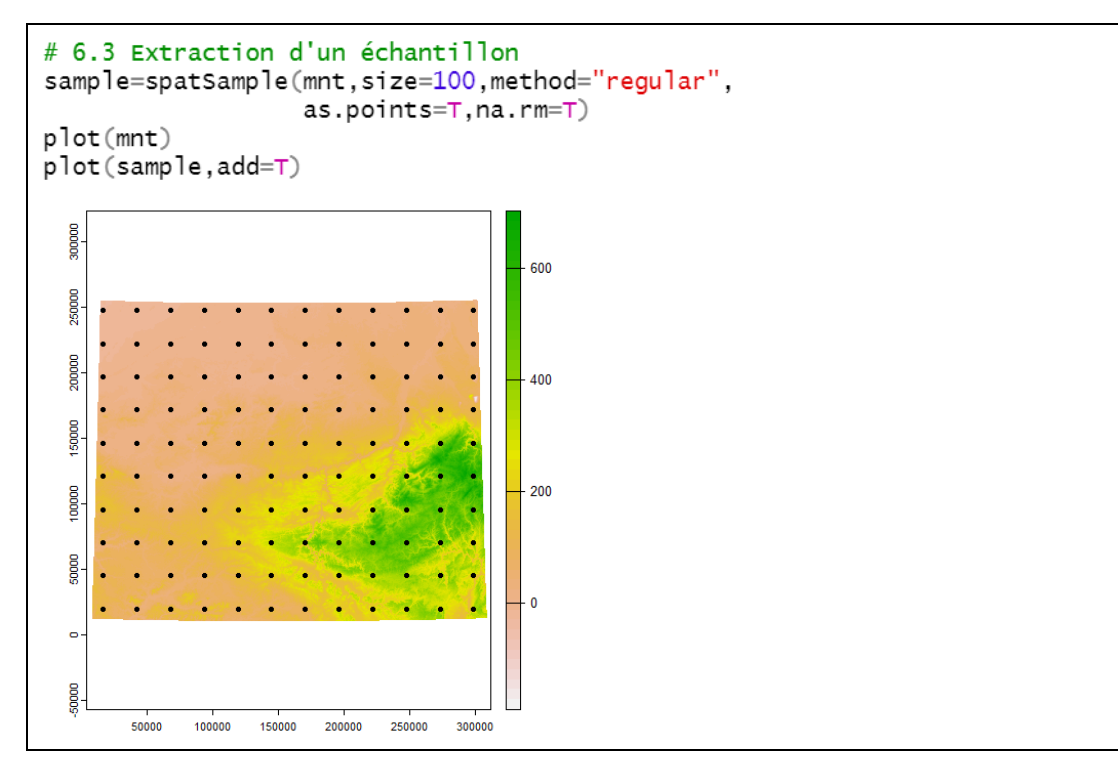

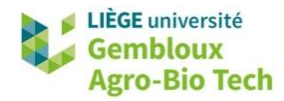

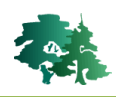

#### <span id="page-26-0"></span>**3.7** Conversions SpatRaster ↔ SpatVector

 Les outils de conversion entre données rasters et vectorielles constituent également des maillons importants dans les chaînes de géotraitement.

#### *SpatRaster SpatVector*

 Sauf cas particulier, la conversion d'une couche raster en polygones n'a vraiment de sens que lorsque ce raster contient des groupes de pixels de même valeur. C'est par exemple le cas avec la couche de classes d'altitude produite au § 4.4. Il faut veiller à ne pas oublier le paramètre « dissolve=TRUE » pour rassembler tous les pixels d'une même valeur en 1 seul polygone.

```
# 7.1 SpatRaster -> SpatVector
pol = as.polygons(cl_alti, dissolve=T, na.rm=T) # classes d'altitude (§ 4.4)plot(pol)f_out=paste0(path_out,"/cl_altitude.gpkg")
writeVector(pol,f_out,overwrite=T)
> nrow(po1)[1] 4
```
 Dans certains cas particuliers, on peut souhaiter convertir les pixels d'un raster en 1 couche de points. L'exemple qui suit génère 1 couche de points au départ du raster mnt\_1km.

```
# raster -> couche de points
pnt=as.points(mnt_1km,na.rm=T) # mnt_1km : voir § 3.5
nrow(pnt)f_out=paste0(path_out,"/pnt_altitude.gpkg")
writeVector(pnt,f_out,overwrite=T)
> nrow(pnt)[1] 8036
```
#### *SpatVector SpatRaster*

La transformation inverse (vecteur  $\rightarrow$  raster) est aussi très utilisée. Elle est mise en œuvre avec la fonction *rasterize()*. L'option « field » est utilisée pour définir le champ du dataframe, ou la valeur numérique qui est utilisée pour coder les pixels.

```
# 7.2 SpatVector -> SpatRaster
# créer 1 raster avec le code de la province (ADPRKEY)
f_in=paste0(path_in,"/provinces.gpkg'
f_out=paste0(path_out,"/province.tif")
prov=vect(f_in)
class(prov$AdPrKey)
r=terra::rasterize(prov, mnt, field="AdPrKey",
                   filename=f_out, overwrite=T)
plot(r)> class(prov$AdPrKey)
[1] "character"
```
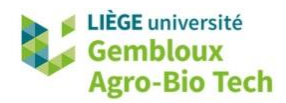

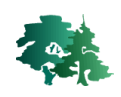

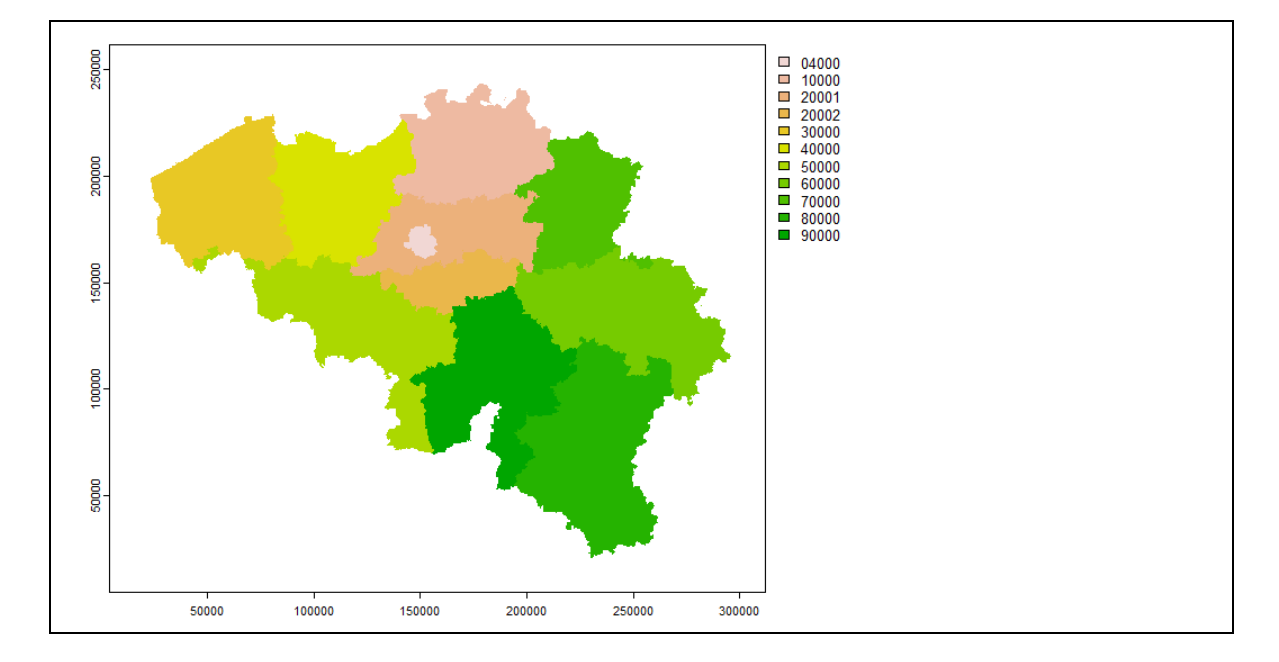

 L'exemple présenté a la particularité que le champ utilisé est de type « character ». Cela se traduit par la création d'un raster « catégoriel » : les pixels contiennent des valeurs numériques qui sont reliées aux valeurs originales par une table de correspondance. Cette dernière est accessible avec la fonction *cats()*.

```
# liste des valeurs numériques contenues dans le raster
table(r[])# table de concordance entre valeurs numériques et classes
\textsf{cats}(r)> table(r[])
                                       \overline{4}5
                                                        6
                                                                \overline{7}8
                                                                                 9
                                                                                        10
     \Omega\mathbf{1}2
                               3
                                                                                                11
 2597 46018 33895 17557 50662 48122 61025 61675 38851 71375 58795
                                                                                               470
> cats(r)
[1]value AdPrKey
\mathbf{1}04000
         \circ\overline{2}\mathbf 110000
\overline{\mathbf{3}}\overline{c}20001
\overline{4}3
               20002
5
         \overline{4}30000
6
         5
               40000
\overline{7}6
               50000
8
         7
               60000
9
         8
               70000
         9
               80000
10
11
        10
               90000
1211
               ZZ000
```
 Le second exemple montre comment créer un masque raster correspondant à l'ensemble du territoire belge. Dans ce cas, l'option « field » est utilisée pour attribuer la valeur 1 à tous les pixels situés dans les polygones de la couche « prov ».

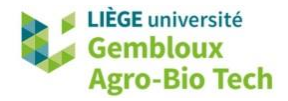

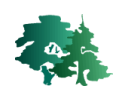

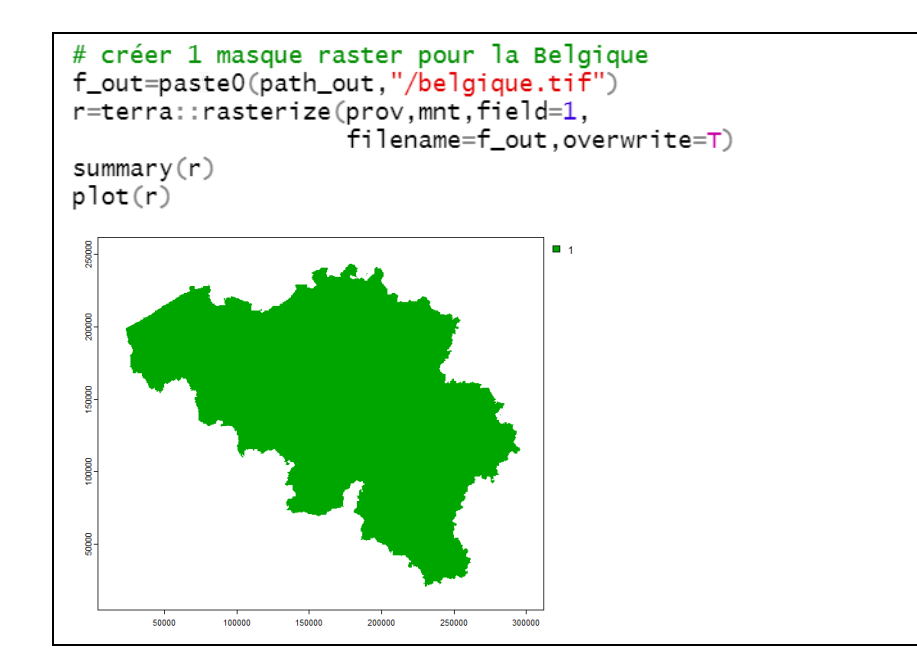

 Le troisième exemple considère 1 couche de lignes. Dans cas, il peut être utile de recourir à l'option « touches=TRUE » pour prendre en compte un nombre plus important de pixels. La figure suivante illustre la différence entre un raster produit avec (pixels verts) ou sans (pixels rouges) *l'option « touches=T ».*

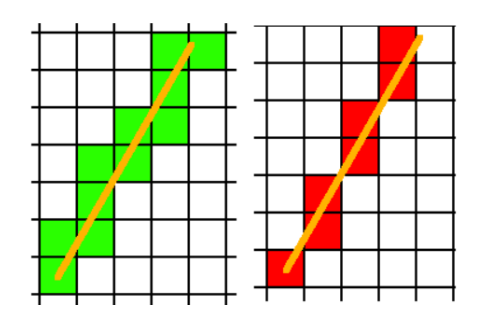

```
# convertir une couche de lignes -> raster
f_in=paste0(path_in,"/motorways_osm.gpkg")
roads=vect(f_in)
plot(roads)
f_out=paste0(path_in,"/motorways.tif")
r=terra::rasterize(roads,mnt,field=1,
                     filename=f_out, overwrite=T)plot(r)table(r[])> table(r[])
    \mathbf{1}10286
r=terra::rasterize(roads,mnt,field=1,touches=T,
                    filename=f_out, overwrite=T)
table(r[])> table(r[])
   \mathbf{1}9174
```
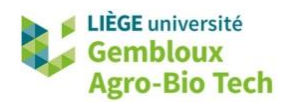

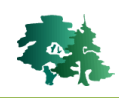

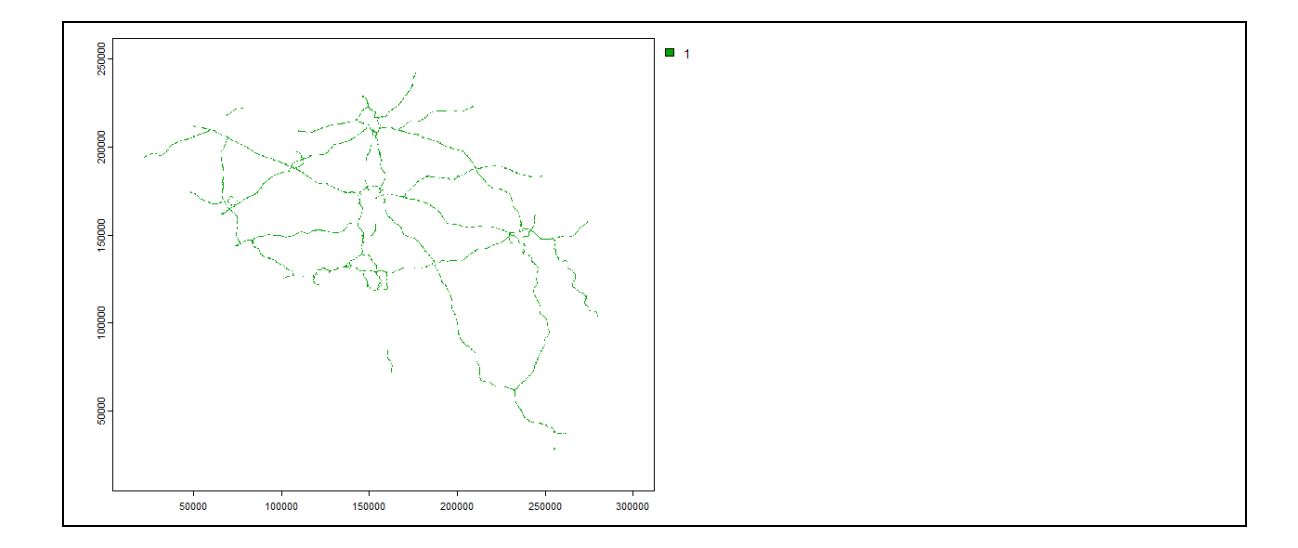

#### <span id="page-29-0"></span>**3.8 Calculs de distances euclidiennes**

 La fonction *distance()* s'applique à une couche vectorielle en considérant 1 raster de référence. Dans l'exemple ci-dessous, on détermine la distance à la centrale nucléaire la plus proche en utilisant la couche du fichier **centrales\_nucleaires .gpkg** et le template du raster mnt.

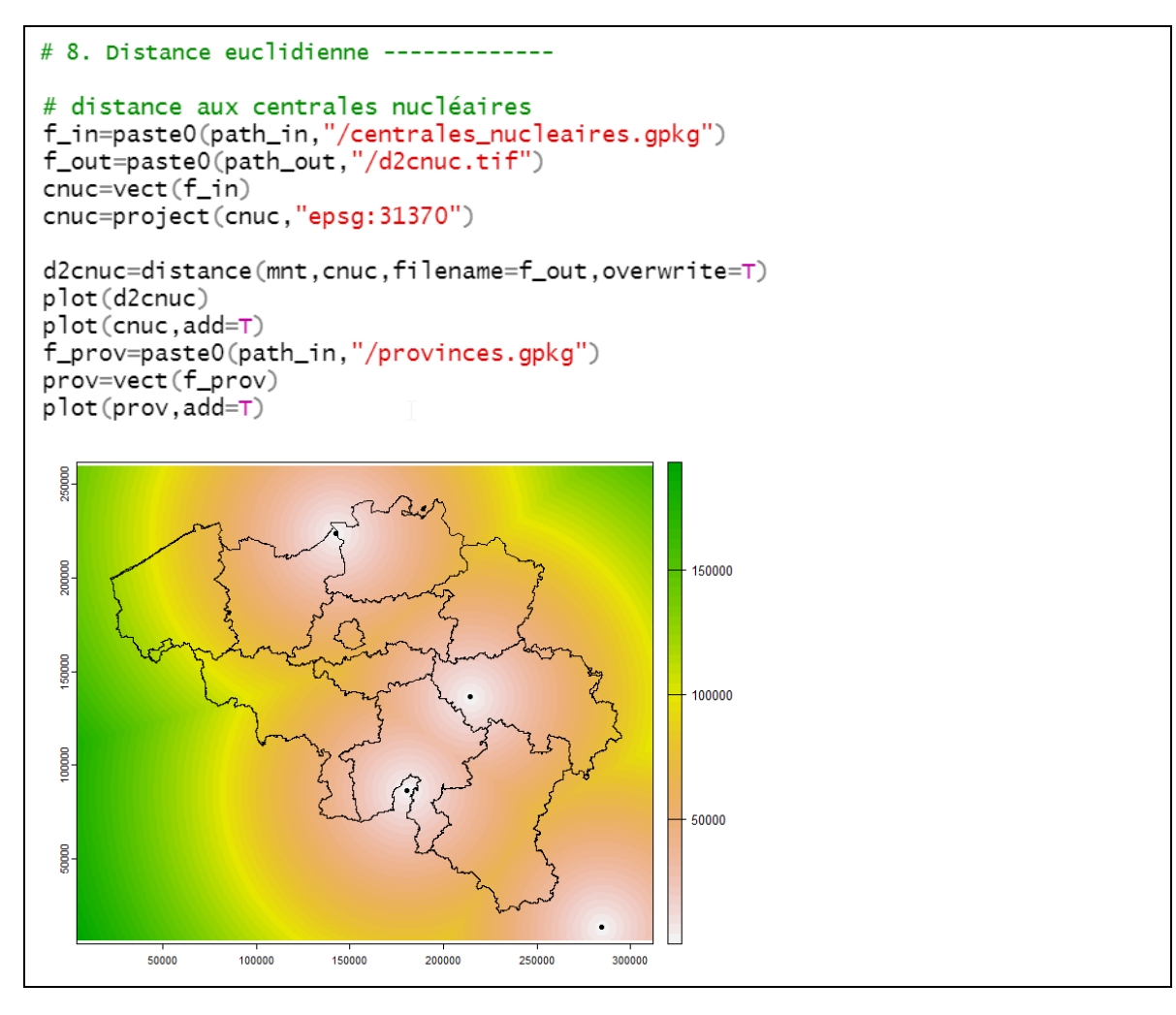

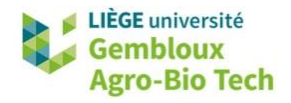

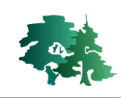

 Le second exemple calcule la distance euclidienne par rapport à des lignes représentant la frontière belge. La résolution de raster template a été dégradée à 2 km pour réduire le temps de calcul.

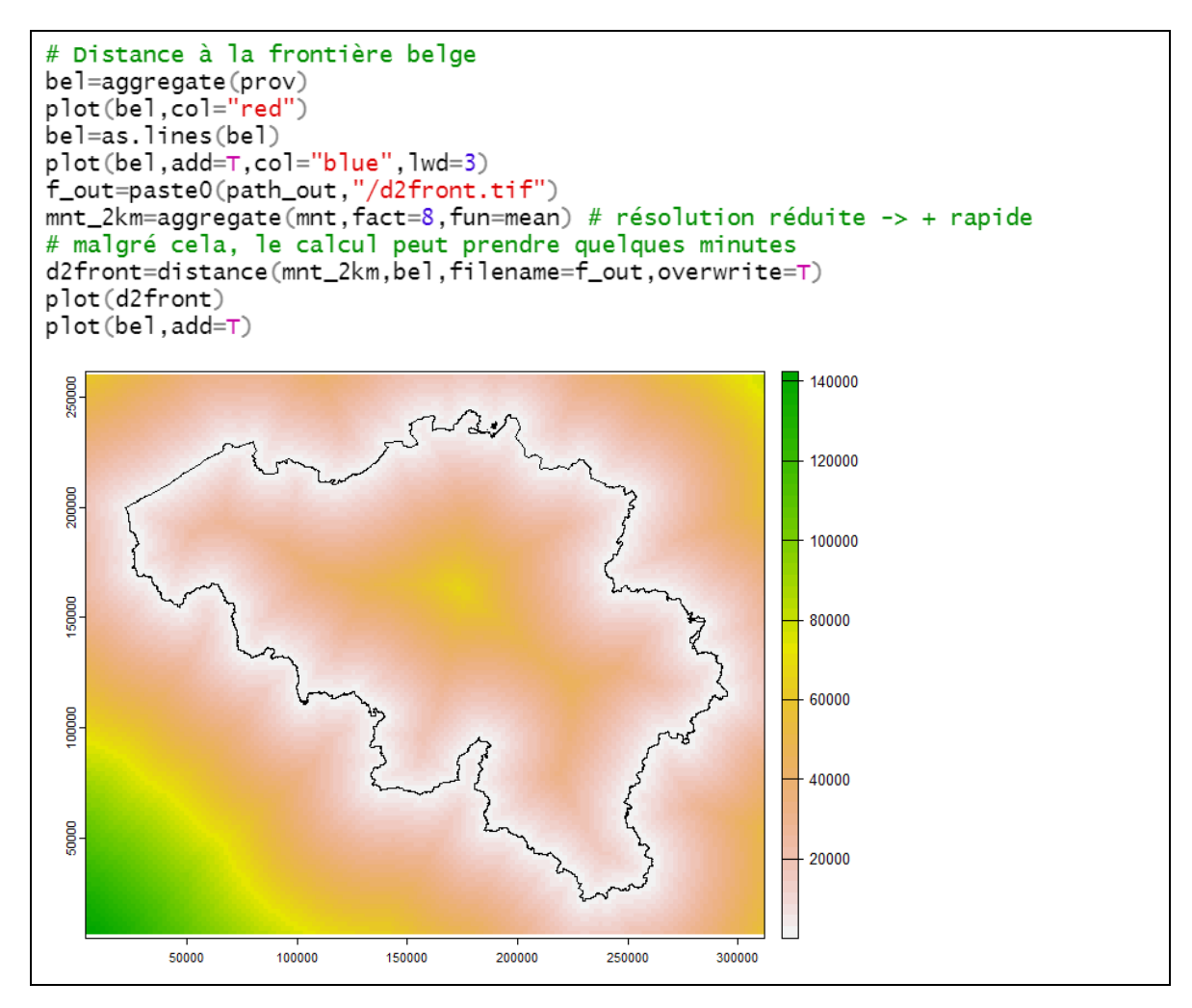

 Cette carte de distance est ensuite utilisée pour localiser le point situé à l'intérieur du pays et qui est les plus éloigné de la frontière.

```
# Trouver l'endroit en Belgique qui est le + éloingé de la frontière
# on commence par masquer l'extérieur de la Belgique
d2front=crop(d2front,prov,mask=T)
plot(d2front)
plot(bel, add=T)# on recherche ensuite le pixel qui a la valeur maximum
center=d2front==as.numeric(global(d2front,fun="max",na.rm=T))
summary(center)
center=ifel(center==1,1,NA)
# on converti ce pixel en 1 point
center=as.points(center)
plot(center, add=T)
```
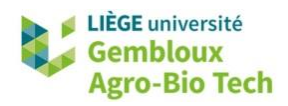

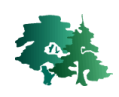

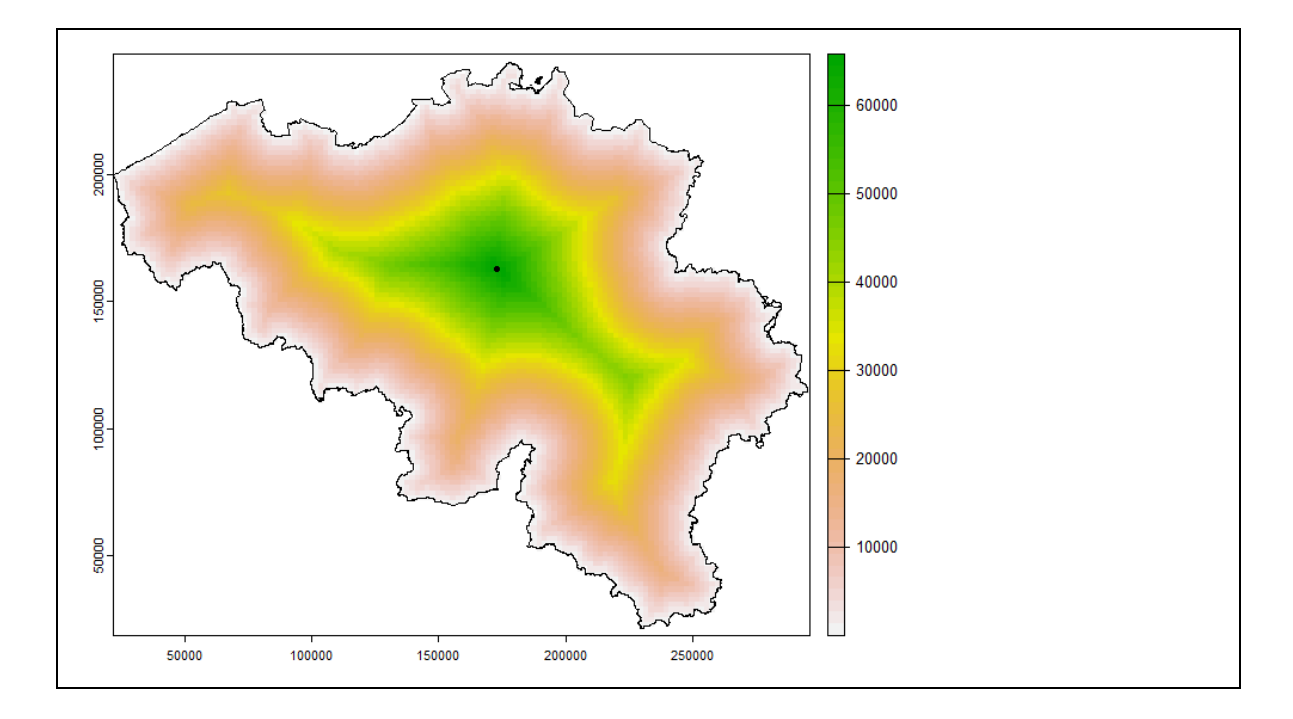

# <span id="page-31-0"></span>**3.9 Pente, exposition, ombrage**

 La fonction *terrain()* est utilisée pour générer des couches de pente ou d'exposition au départ d'un Modèle Numérique de Terrain. Elle comporte plusieurs options relatives à la variable à calculer (v= « slope » ou v = « aspect »), aux unités dans lesquelles le résultat est exprimé (unit = « degrees » , unit = « radians ») ou encore aux algorithmes utilisés pour le calcul de la pente ou de l'exposition en considérant 4 ou 8 voisins (neighbors=4 ou 8).

```
# 9. Pente, exposition, ombrage ----
# Lire le mnt (mnt à 2 m de résolution)<br>f_mnt=paste0(path_in,"/mnt_2m.tif")
mnt = rast(f_mnt)plot(mnt)# Pente
f_out=paste0(path_out,"/pente_4d.tif")
pente_4d=terra::terrain(mnt, v="slope", unit="degrees",
                           filename = f_out, overwrite = T, neighbor = 4)plot(pente_4d)
f_out=paste0(path_out,"/pente_8d.tif")
pente_8d=terra::terrain(mnt,v="slope",unit="degrees",
                           filename=f_out, overwrite=\tau, neighbors=8)
plot(pente_8d)
```
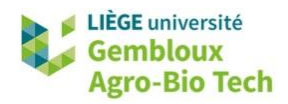

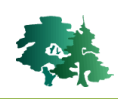

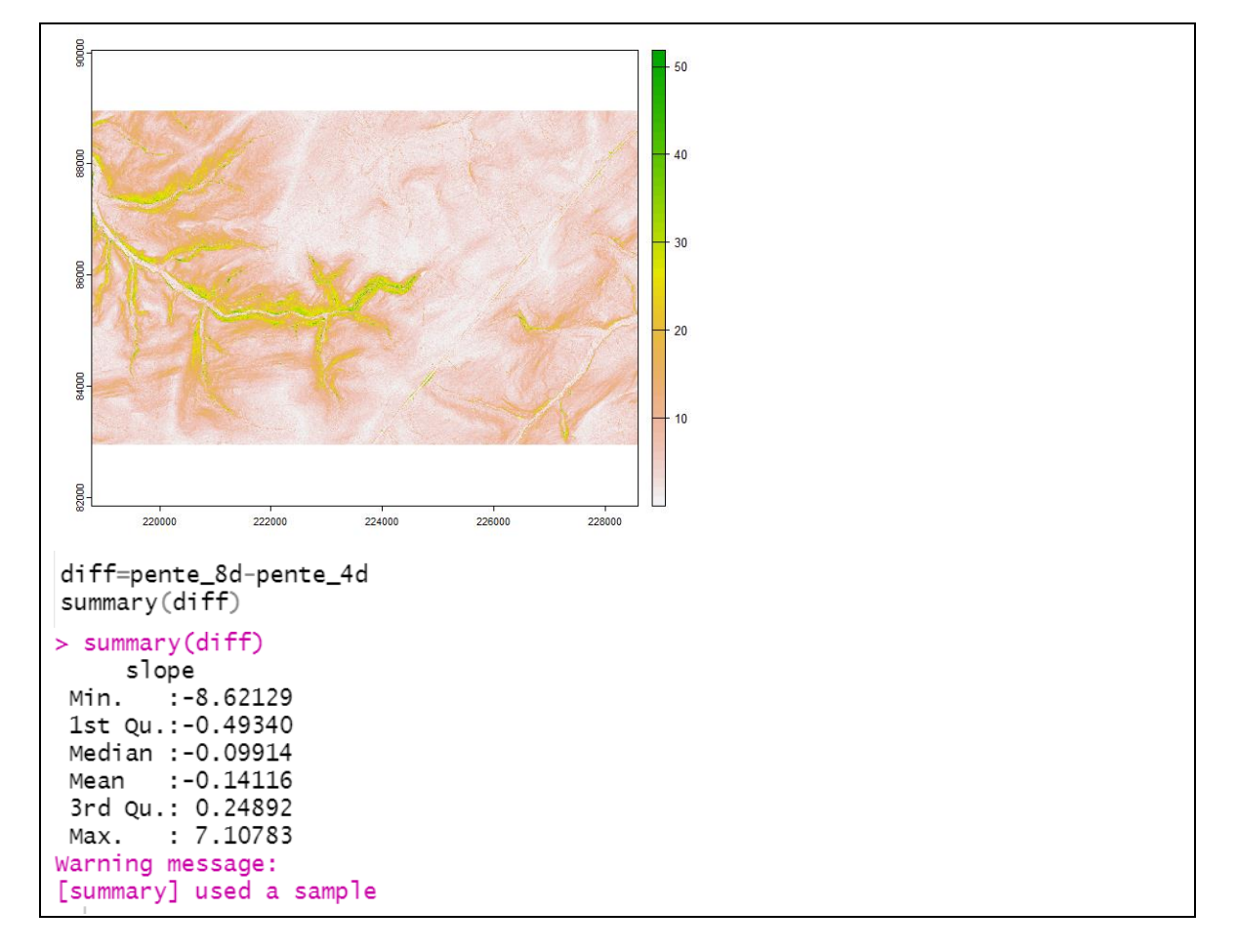

On constate que les 2 algorithmes produisent des résultats très similaires.

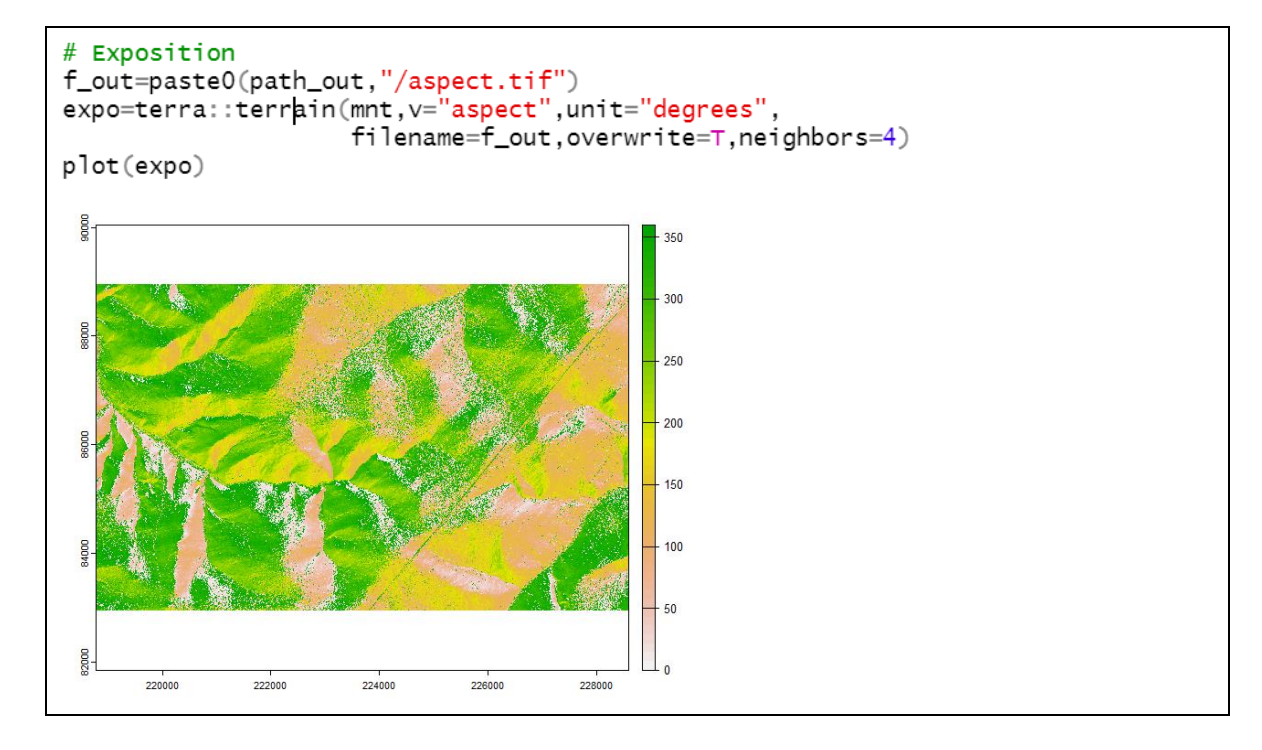

 La fonction *shade()* génère une couche d'ombrage (hillshade). Les couches entrantes (pente et exposition) doivent être exprimées en radians.

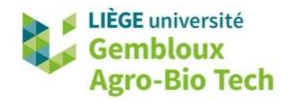

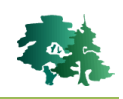

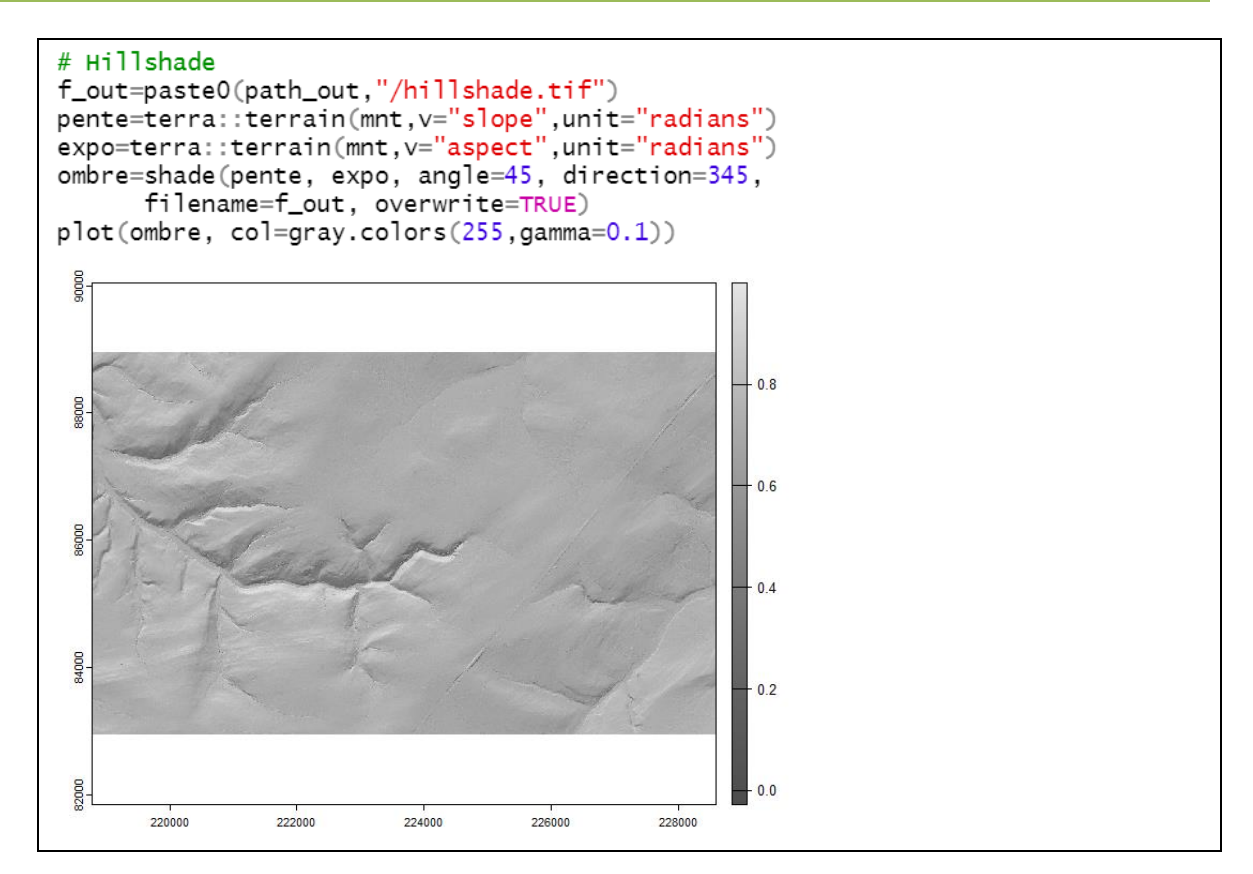

# <span id="page-33-0"></span>**3.10 Fonctions focales (filtres)**

- Les fonctions focales aussi appelées « filtres » représentent un volet très important des outils de traitement des données raster. Nous l'abordons ici de manière très succincte, avec quelques exemples qui illustrent les principales fonctions à mettre en œuvre, soit au sein de la librairie **terra**, soit en utilisant des librairies plus spécifiques comme *mmand* utilisée pour l'application de filtres morphologiques.
- Une présentation détaillée des techniques de filtrage et concepts mathématiques qu'elles recouvrent sort du cadre de ce tutoriel.

#### <span id="page-33-1"></span>*3.10.1 Exemple 1 : filtre de lissage*

- Lorsqu'une couche raster comporte des variations locales qui peuvent être assimilées à des bruits, le moyen le plus simple pour atténuer ces derniers est d'appliquer un filtre de lissage.
- L'application d'un filtre sur un raster s'effectue à l'aide de la fonction *focal()*. Les paramètres importants à définir sont d'une part la taille de la fenêtre (paramètres « w ») et d'autre part la fonction (« fun ») qui est appliquée sur les pixels contenus dans la fenêtre.
- Dans le premier exemple, le paramètre « w » est défini avec une valeur numérique impaire (3, ou 7) qui fixe la taille de la fenêtre (3 x 3 ou 7x7) dans laquelle va être appliquée une fonction (fun = « mean »). La couche de sortie contient donc en chaque pixel, la moyenne des pixels

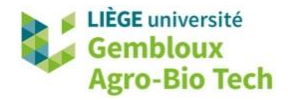

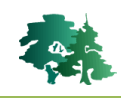

contenus dans 1 fenêtre de 3x3 ou 7x7 centrée sur chacun des pixels. L'option « na.rm=TRUE » fait en sorte que les données nodata ne sont pas prises en compte par la fonction.

 On peut observer l'effet du lissage sur les valeurs maximum de la couche originale et des couches lissées.

```
# Exemple 1 : filtre de lissage (lissage de la pente) ----
f_in=paste0(path_out,"/pente_8d.tif") # créé au § 10
pente = rast(f_in)plot(pente)
pente_sm3=focal(pente, w=3, fun="mean", na.rm=TRUE)
plot(pente_sm3)
pente_sm7=focal(pente, w=7, fun="mean", na.rm=TRUE)
global(pente, fun="max", na.rm=T)
global(pente_sm3, fun="max", na.rm=T)
global(pente_sm7, fun="max", na.rm=T)
> global(pente, fun="max", na. rm=T)
          max
slope 59.8745
> global(pente_sm3, fun="max", na.rm=T)
                maxfocal_mean 54.27885
> global(pente_sm7, fun="max", na.rm=T)
                max
focal mean 45.60864
```
#### <span id="page-34-0"></span>*3.10.2 Exemple 2 : filtre de lissage Gaussien*

- Il est possible de remplacer la valeur numérique définissant la fenêtre du filtre, par une matrice de « poids ». C'est par exemple le cas des filtres gaussiens qui sont aussi fréquemment utilisés pour lisser des rasters.
- Il convient dans ce cas de créer au préalable cette matrice de poids dont la somme est égale à 1. La matrice est construite avec la fonction *focalMat().*
- Dès lors que l'on utilise une matrice de poids, la fonction « fun » qui est mise en œuvre dans le filtre n'est plus la moyenne, mais bien une sommation.

```
# Exemple 2 : filtre gaussien (lissage de la hauteur) ----<br>f_in=paste0(path_in,"/mnh_20cm.tif")
mh=rast(f_in)plot(mnh)
gf= focalMat(mnh, d=0.15, type=c('Gauss'), fillNA=FALSE) # Créer la matrice
gf # matrice
sum(qf)mnh_sm=focal(mnh, w=gf, fun="sum", na.rm=TRUE)
plot(mnh_sm)
summary(mnh)summary(mnh_sm)
```
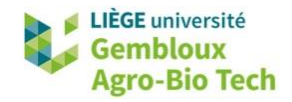

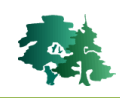

```
> gf # matrice
               \lceil .1 \rceil[0,2]\lceil .3 \rceil\lceil .4 \rceil\lceil .5 \rceil[1,] 0.0002310286 0.003324944 0.008087679 0.003324944 0.0002310286
[2,] 0.0033249444 0.047852321 0.116397203 0.047852321 0.0033249444
[3,] 0.0080876794 0.116397203 0.283127519 0.116397203 0.0080876794
\left[4, 1\right] 0.0033249444 0.047852321 0.116397203 0.047852321 0.0033249444
[5,] 0.0002310286 0.003324944 0.008087679 0.003324944 0.0002310286
> sum(gf)[1] 1
```
 A la différence des filtres de lissage simple du premier exemple, le filtre gaussien attribue plus d'importance aux pixels situés au centre de la fenêtre.

#### <span id="page-35-0"></span>*3.10.3 Exemple 3 : filtres morphologiques*

- Les filtres morphologiques sont généralement utilisés sur des couches raster binaires issues d'un processus de classification ou de seuillage. Ces filtres vont agir sur les groupes de pixels de valeur 1 en ajoutant/retirant un certain nombre de couches de pixels à la périphérie des groupes. Ces opérations permettent ainsi de nettoyer les rasters pour améliorer la morphologie des groupes de pixels de valeur 1.
- Les filtres morphologiques se déclinent en 4 opérations :
	- Dilatation : ajout de « couche(s) » de pixels de valeur « 1 » à la périphérie des groupes de pixels « 1 ».
	- Erosion : suppression de « couches(s) » de pixels de valeur « 1 » à la périphérie des groupes de pixels « 1 ».
	- Ouverture : application successive d'une érosion et d'une dilatation. Utilisée pour supprimer les petits groupes de valeur « 1 ».
	- Fermeture : application successive d'une dilatation et d'une érosion. Utilisée pour supprimer les petits groupes de valeur « 0 ».
- Ces opérations morphologiques sont mises en œuvre dans les exemple qui suivent à l'aide de fonctions issues de la librairie **mmand** (Mathematical Morphology in Any Number of Dimensions). Les fonctions *dilate()*, *erode(), opening()* et *closing()* sont appliquées sur des objets de type matrice.
- Le kernel (fenêtre) qui est mis en œuvre est généré au préalable avec la fonction *shapeKernel()*. Les paramètres de celle-ci concernent la taille de la fenêtre (une fenêtre de 3x3 va agir sur 1 couche de pixel, une fenêtre de 5x5 sur 2 couches de pixel…) et la forme de l'élément structurant contenu dans la fenêtre. Celui-ci défini les pixels qui sont impactés par le filtre morphologique comme le montre la figure suivante (tirée de <http://vokvince.free.fr/IMAC/TS/morphologie.html>). Les formes d'éléments structurants proposées par la fonction *shapeKernel()* sont « box », « disc » et « diamond ».

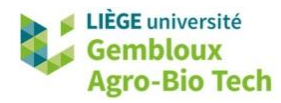

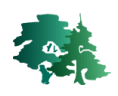

#### Rapport à l'élément structurant

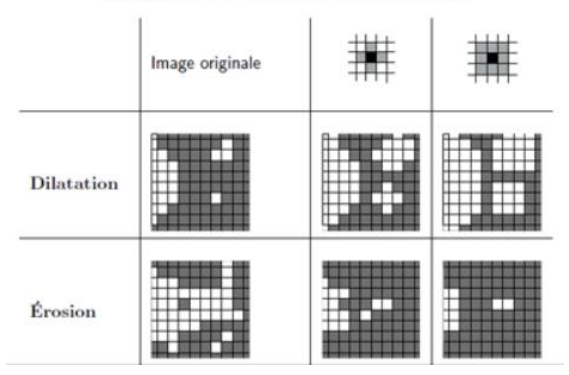

- Après avoir appliqué le filtre, il convient de transformer la matrice « résultat » en sens inverse pour produire un objet SpatRaster. Cette opération est réalisée avec la fonction *setValues()*.
- Dans l'exemple qui suit, un raster constitué de valeurs 0/1 est traité avec les 4 opérateurs morphologiques

```
# Exemple 3 : filtres morphologiques
library(mmand)
f_in=paste0(path_in,"/test.tif")
test=rast(f_in)
plot(test)
m=as.matrix(test,wide=T)
k \leq - shapeKernel(c(3,3), type="disc")
\mathsf kk \leq - shapeKernel(c(3,3), type="diamond")
k
> k <- shapeKernel(c(3,3), type="diamond")
> k[,1] [,2] [,3][1,]0
               \mathbf 10
\begin{bmatrix} 2, 1 \\ 3, 1 \end{bmatrix}\mathbf{1}\mathbf 1\mathbf 1\circ\mathbf{1}\Omegaattr(,"class")[1] "kernelarray" "kernel"
# dilate
d=dilate(m,k)test_d= setValues(test, d)
diff=test_d*10+test
plot(diff)
# Erosion
e = \text{erode}(m, k)test_e= setValues(test, e)
diff=test_e*10+test
plot(diff)
# Opening : érosion puis dilatation
o = opening(m, k)test_o= setValues(test, o)
plot(test_0)
```
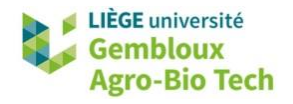

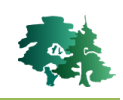

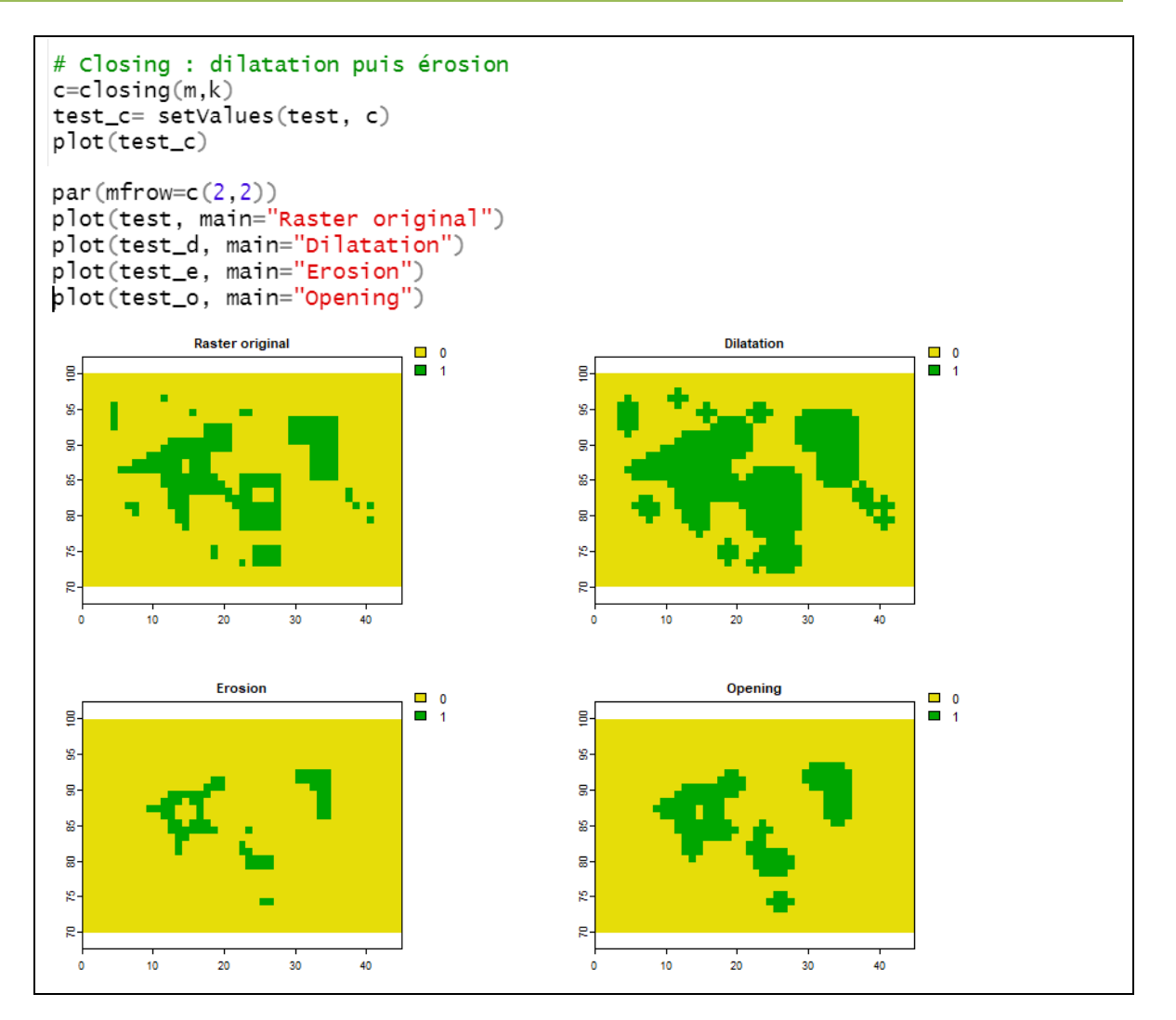

#### <span id="page-37-0"></span>*3.10.4 Exemple 4 : filtre pour la détection d'objet*

 Ce troisième exemple présente une chaîne de traitement qui met en œuvre 1 filtre de détection de contour appelé « Laplacien de Gaussienne », ou encore « Chapeau mexicain » en raison de sa forme) Le principe de filtre est d'accentuer les contrastes pour des pixels ayant des valeurs élevée et qui sont entourés de pixels ayant des valeurs faibles.

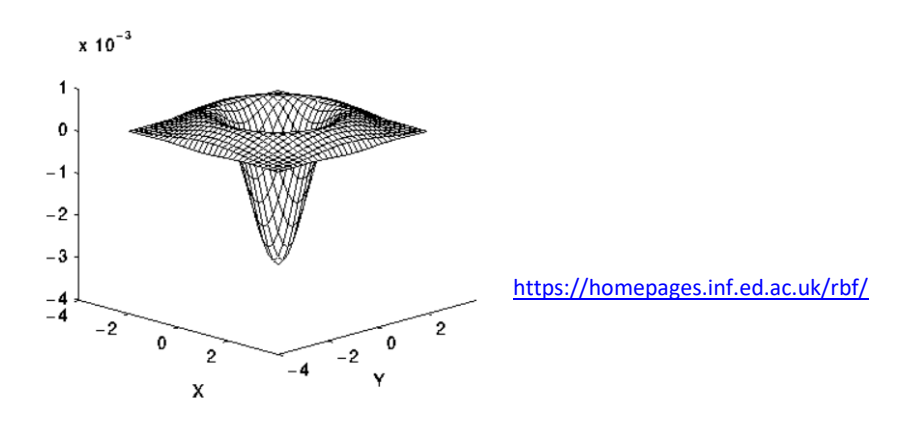

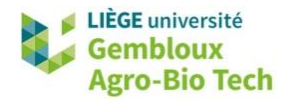

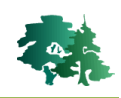

 Dans cet exemple, on essaie de détecter automatiquement les arbres présents dans un verger situé dans la partie inférieure droite de l'ortho-image dont la résolution est de 25 cm. Les figures qui suivent montrent l'ortho-image de départ et le résultat final qui se présente sous la forme d'une couche de polygones.

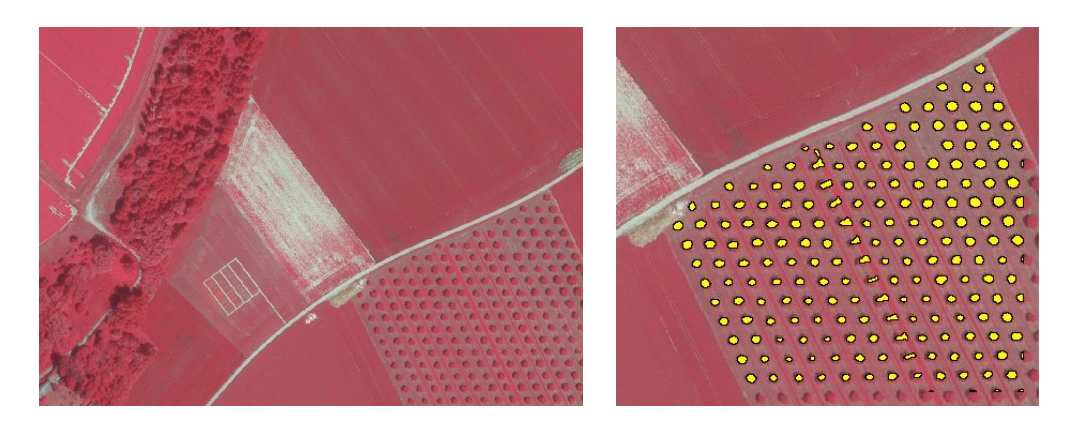

- Les différentes étapes qui ont permis d'obtenir ce résultat peuvent se résumer comme suit :
	- Etape 1 : calcul d'un indice de végétation NDVI
	- Etape 2 : application du filtre *Laplacian of Gaussian* à la couche NDVI : le filtre est construit avec une fonction **convKernel()** adaptée d'un ancien package *Spatialfil*.
	- Etape 3 : seuillage de la couche filtrée pour faire ressortir les éléments à NDVI élevé
	- Etape 4 : le résultat est ensuite masqué aux limites du verger
	- Etape 5 : la couche binaire est ensuite convertie en polygones.

```
# Exemple 4 : filtre pour la détection d'objets ------------
ortho=rast(paste0(path_in,"/ortho_25cm.tif"))
plotRGB(ortho)
names (ortho)
# Step 1 : calcul du NDVI
f <- function(IR, Red, Green){ (IR - Red ) / (IR + Red) *1000 +1000 }
f_out=paste0(path_out,"/ndvi.tif")
ndvi = 'terna::lapp(ortho[[1:3]], f)plot(ndvi)
# Step 2 : application du filtre LoG (Laplacian of Gaussian)
# fonction adaptée du package spatialfil (deprecated)
\frac{1}{2} reneared and addpted at plantage epiteral riversity converses.<br>
convKernel = function (sigma = 1.4, k = c("gaussian", "LoG", "sharpen",
\{ \equiv \}# création du filtre LoG
sigma=10
LoG=convKernel(sigma,"LoG")
# application du filtre LoG
ndvi_LoG=terra::focal(ndvi, w=LoG,fun="sum")
```
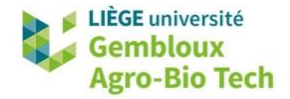

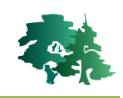

```
# Step 3 : seuillage de la couche filtrée
plot(ndvi_LoG)
plot(ndvi\_LoG < (-0.8))trees=ifel(ndvi_LoG< (-0.8),1,NA)
# Step 4 : masquage avec les limites du verger
verger=vect(paste0(path_in,"/verger.gpkg"))
plot(verger, add=T)
# Step 5 : polygonisation des arbres<br>trees_pol=as.polygons(trees)
trees_pol=terra::intersect(trees_pol,verger)
# Affichage du résultat
plotRGB(ortho)
plot(pol, add=T, col="yellow")
```
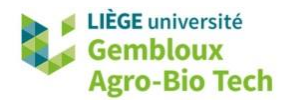

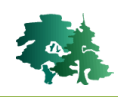

## <span id="page-40-0"></span>**3.11 Rasters virtuels (vrt)**

- Les rasters virtuels sont des outils de gestion de données rasters particulièrement efficaces.
- Ils sont implémentés dans la librairies GDAL et rendus accessibles dans l'environnement R au travers de la librairie **gdalUtils**.
- Le principe de ces rasters virtuels (vrt) est de générer des produits dérivés de couches raster (c'est-à-dire des nouvelles couches raster) sans devoir recrééer physiquement de nouveaux fichiers raster, mais simplement en définissant sous la forme de fichiers texte très légers les caractéristiques des nouvelles couches et la manière avec laquelle elles peuvent être générées au départ des rasters originaux. Le principal avantage réside dans le gain d'espace disque (qui peut se chiffrer en centaines de Go) et de temps de calcul nécessaire à la création de nouveaux fichiers tif.
- Globalement, la création de rasters virtuels correspond à 2 types d'assemblage de couches raster :
	- le **mosaïquage** qui rassemble différentes couches jointives (tuiles) en 1 couche continue (mosaïque)

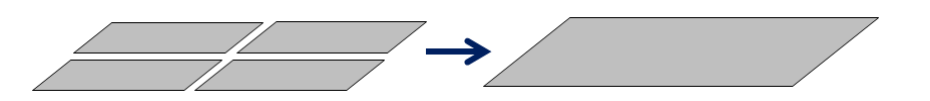

l'empilement qui rassemble différentes couches couvrant la même emprise en 1 pile de couches

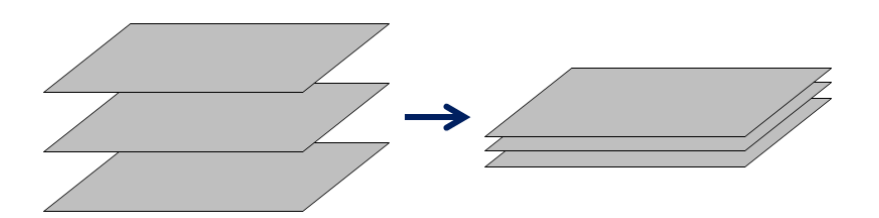

- Ces assemblages peuvent être complétés de différentes opérations comme le rognage (modifier l'emprise) ou le rééchantillonnage (modifier la résolution).
- Nous allons illustrer l'intérêt de ces rasters virtuels (vrt) au travers de quelques exemple simples.

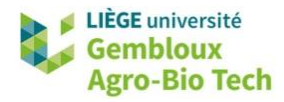

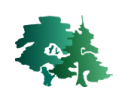

#### *Exemple 1 : Mosaïquage de rasters mono-couche*

 Dans ce premier exemple, on considère un ensemble de rasters mono-couches organisé en tuiles contigües correspondant à un MNT. Ceux-ci sont assemblés en 1 mosaïque continue, comme schématisé dans la figure suivante.

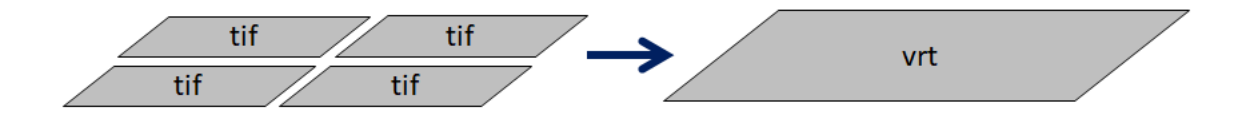

 Ce mosaïquage est réalisé en 2 étapes. La première consiste à dresser la liste des fichiers tif correspondant aux tuiles à assembler, à l'aide de la fonction *list.files() assortie de l'option « full.names=TRUE »*. Dans notre exemple, cette liste comporte 20 fichiers.

```
# Exemple 1 : mosaïquage de rasters mono-bandes (exemple : MNT)
path_mnt=paste0(path_in,"/tuiles_mnt")
# step 1 : créer 1 liste des fichiers à assembler
list_file=list.files(path_mnt, pattern="*.tif$",full.names = TRUE)
length(list_file)
head(list_file)
> length(list file)
[1] 20> head(list_file)
[1] "c:/PL/01_coURS/tthr_2022/R_GIS_02/data_in/tuiles_mnt/mnt1.tif"
[2] "C:/PL/01_COURS/tthr_2022/R_GIS_02/data_in/tuiles_mnt/mnt10.tif"
\boxed{3} "C:/PL/01_COURS/tthr_2022/R_GIS_02/data_in/tuiles_mnt/mnt11.tif"
[4] "C:/PL/01_COURS/tthr_2022/R_GIS_02/data_in/tuiles_mnt/mnt12.tif"
[5] "C:/PL/01_COURS/tthr_2022/R_GIS_02/data_in/tuiles_mnt/mnt13.tif"
[6] "C:/PL/01_COURS/tthr_2022/R_GIS_02/data_in/tuiles_mnt/mnt14.tif"
```
Le fichier vrt est ensuite construit à l'aide de la fonction *gdalbuildvrt()*.

```
# step 2 : générer le raster virtuel
f_vrt=paste0(path_mnt,"/mnt.vrt")
gdalbuildvrt(gdalfile=list_file, output.vrt= f_vrt,
             overwrite=TRUE)
mnt = rast(f_vrt)plot(mnt)
```
 L'exécution correcte de cette commande est indiquée par un message « NULL » dans la console de RStudio. Si un problème apparaît, un code numérique est affiché

```
> # step 2 : générer le raster virtuel
> f_vrt=paste0(path_mnt,"/mnt.vrt")
> gdalbuildvrt(gdalfile=list_file, output.vrt= f_vrt,
               overwrite=TRUE)
NULL
```
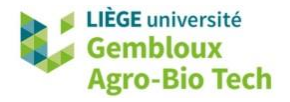

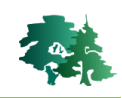

 Dans certains cas, lorsque la liste de fichiers est trop longue, il est nécessaire de sauvegarder celle-ci dans 1 fichier texte avant d'exécuter la fonction *gdalbuilvrt()*. La syntaxe de cette dernière doit alors être légèrement adaptée pour indiquer comment accéder au fichier txt contenant la liste.

```
# sauvegarde de la liste de fichier dans 1 fichier .txt
file_txt=paste0(path_mnt,"/liste.txt")
write.table(list_file.file=file_txt.col.names=F.row.names=F.quote=F)
qda1buildvrt(input_file_list = file_txt,output.vrt = f_vrt,
             overwrite=TRUE)
```
 Le résultat du mosaïquage se présente sous la forme d'un fichier vrt qui peut être utilisé comme source de données raster dans QGIS. La figure qui suit illustre l'affichage du fichier vrt dans QGIS. Le raster affiché en pseudo-couleurs correspond à 1 des tuiles.

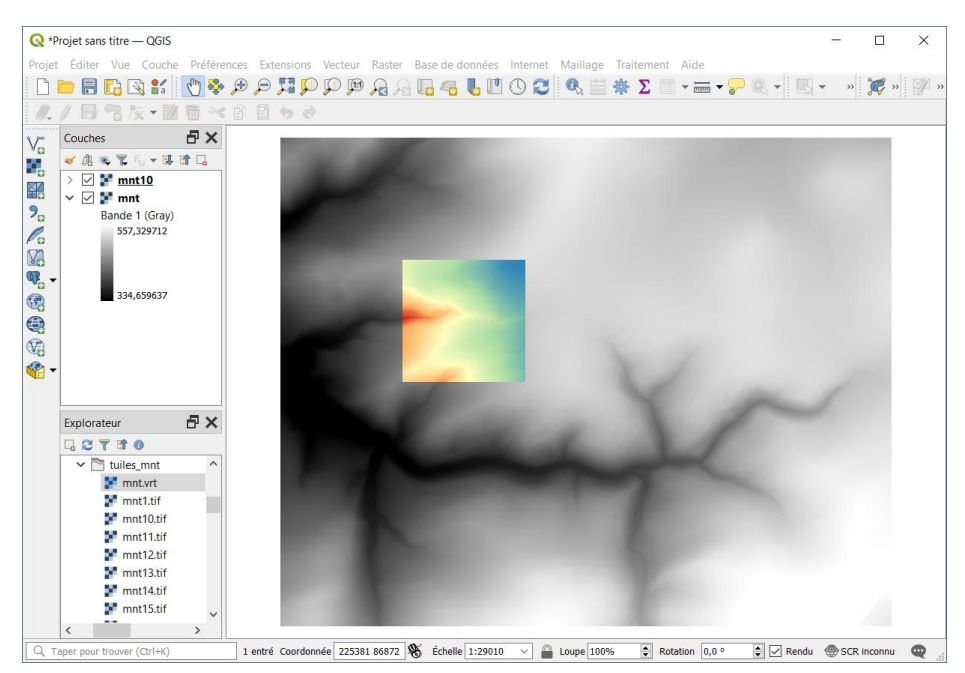

- Le fichier vrt peut être ouvert avec n'importe quel éditeur de texte. Il est structuré avec un format xml. Il comporte différentes rubriques renseignant les propriétés du raster virtuel : sa taille, son système de coordonnées, les bandes (couches) qu'il contient, ainsi que les sources de données qui sont utilisées pour générer ces bandes.
- Le fichier vrt qui vient d'être produit correspond à 1 raster dont la taille est de 2500 x 2000 pixels. Il est basé sur le CRS « Lambert belge 1972 » et comporte 1 bande codée en Float32. Cette couche unique est constituée d'une série de fichiers sources (mnt1.tif, mnt10.tif, mnt11.tif…) dont la taille est de 500x500. La position relative de chaque tuile est indiquée avec la balise <DstRect x0ff y0ff>.

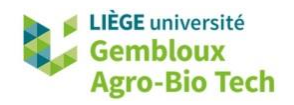

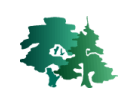

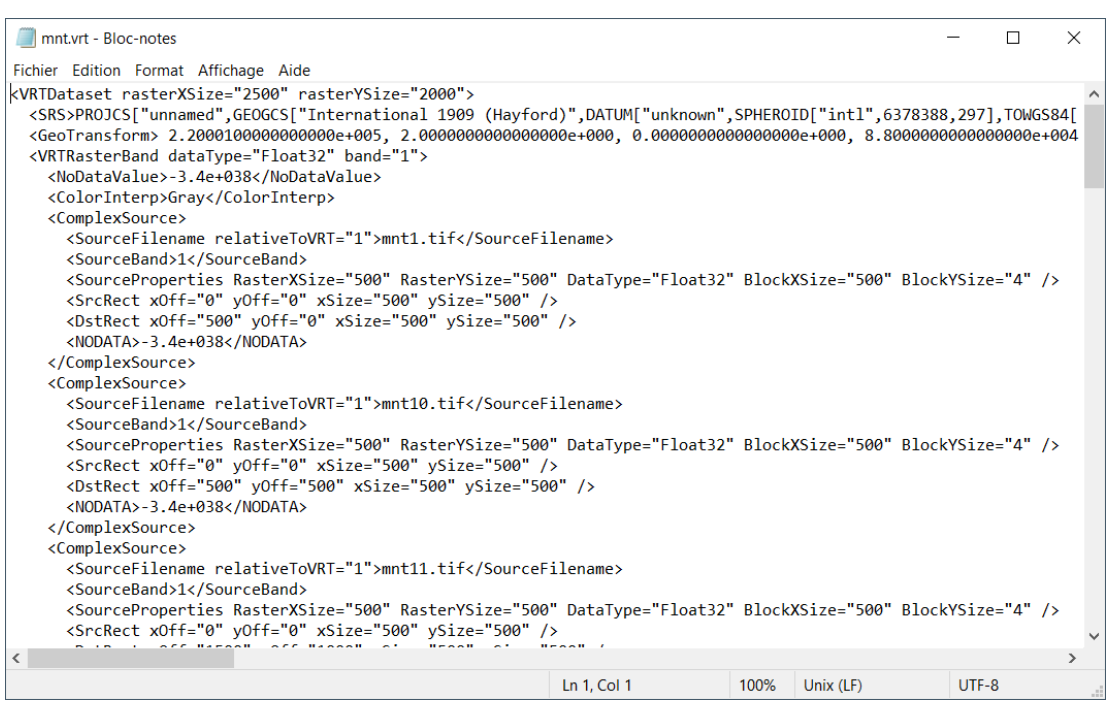

 **Remarque importante** : pour assurer la cohérence entre le fichier vrt et les données sources, il est conseillé de sauvegarder le fichier vrt dans le même répertoire que les données sources.

# *Exemple 2 : Empilement de rasters mono-couches dans 1 raster multi-couches*

 Ce deuxième exemple illustre l'empilement de rasters mono-couches dans 1 vrt multi-couches. Cette opération est souvent utilisée pour empiler les bandes spectrales d'une image satellitaire.

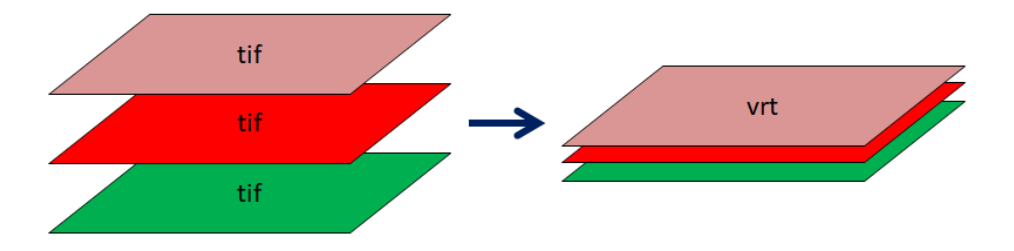

- Dans l'exemple qui suit, les bandes B03, B04 et B08 d'une image Sentinel 2 sont assemblées pour former un raster multispectral utilisable pour l'affichage d'une composition colorée dans QGIS. Les fichiers utilisés dans cet exemple sont extraits de l'image S2A\_MSIL2A\_20190920T104021\_N0213\_R008\_T31UFR\_20190920T120330.SAFE téléchargée sur le site [https://scihub.copernicus.eu/\)](https://scihub.copernicus.eu/).
- La démarche suivie est très semblable à celle utilisée pour le mosaïquage : on génère d'abord une liste de fichiers qui sont ensuite assemblés avec la fonction *gdalbuilvrt()*. La différence réside dans l'utilisation de l'option **« separate=TRUE »** qui spécifie que les différents fichiers seront placés dans des couches séparées.

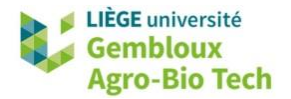

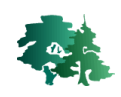

```
# Exemple 2 : empilement de rasters mono-bandes -> raster multi-bandes
path_s2=paste0(path_in,"/sentine12")
# step 1 : créer 1 liste des fichiers à assembler
list_file=list.files(path_s2, pattern="*.tif$",full.names = TRUE)
list_file
> list_file
[1] "C:/PL/01_COURS/tthr_2022/R_GIS_02/data_in/sentine12/s2_20190920_B03.tif"<br>[2] "C:/PL/01_COURS/tthr_2022/R_GIS_02/data_in/sentine12/s2_20190920_B04.tif"
[3] "c:/PL/01_cours/tthr_2022/R_GIS_02/data_in/sentine12/s2_20190920_B08.tif"
# step 2 : générer le raster virtuel : !! SEPARATE = TRUE
f_vrt=paste0(path_s2,"/s2.vrt")
gdalbuildvrt(gdalfile=list_file, output.vrt= f_vrt,
              overwrite=TRUE, separate=TRUE)
s2=rast(f_vrt)
blotRGB(s2, scale=6000, stretch="lin", r=3, g=2, b=1)
```
- Si l'on observe le contenu du fichier vrt, on retrouve les informations suivantes :
	- Taille du raster : 1030 colonnes x 650 lignes
	- Système de coordonnées : WGS84 UTM 31N
	- Codage des pixels : Entier 16-bit non signés (UInt16)
	- Nombre de bandes : 3
	- Bande 1 : fichier source : s2\_20190920\_B03.tif
	- Bande 2 : fichier source : s2\_20190920\_B04.tif
	- Bande 3 : fichier source : s2 20190920 B08.tif

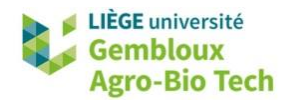

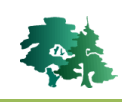

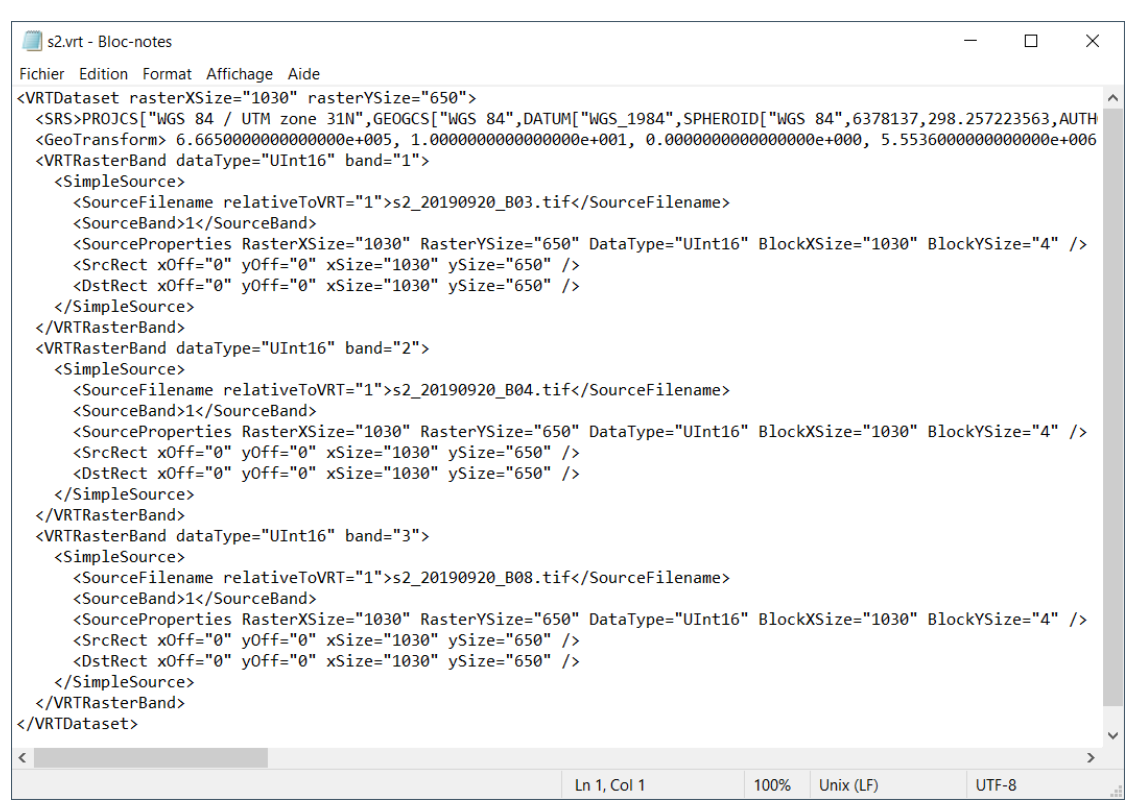

# *Exemple 3 : Mosaïquage d'images multi-bandes*

Ŧ

- Ce troisième exemple combine les opérations de mosaïquage et d'empilement.
- L'objectif est de créer une mosaïque au départ d'une série d'images multispectrales organisées en tuiles jointives.

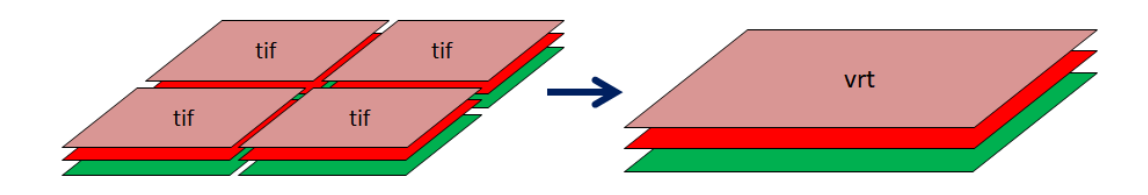

- Le format vrt ne permet pas de mosaïquer des images multi-bandes.
	- Il faut donc procéder en deux étapes : premièrement, on génère des mosaïques « monobandes » qui sont ensuite empilées sous la forme d'une mosaïque multi-bandes.

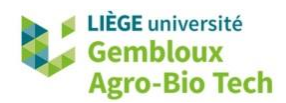

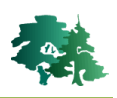

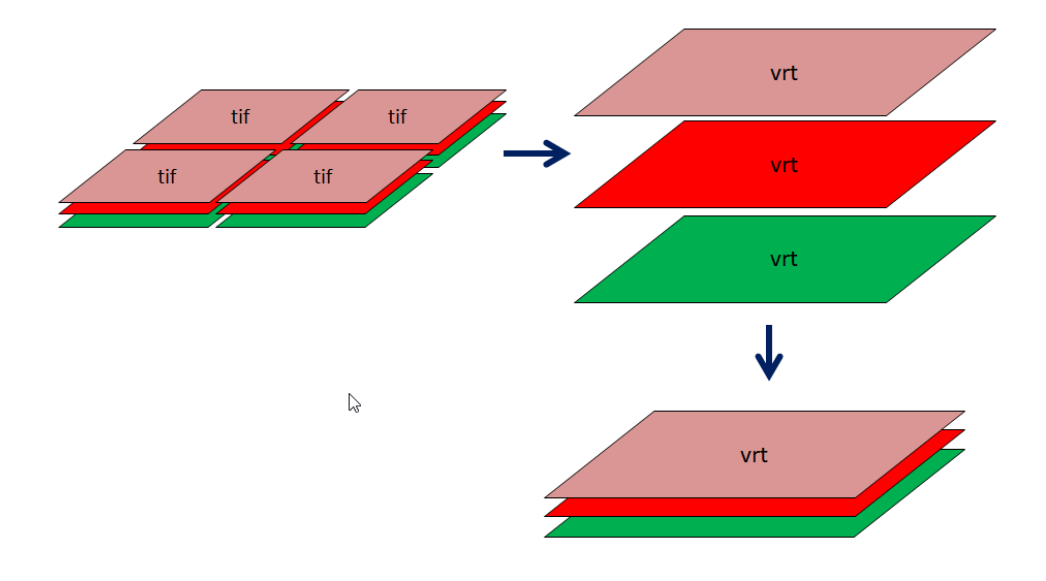

Avant d'aborder la première étape, on construit la liste des fichiers d'entrées.

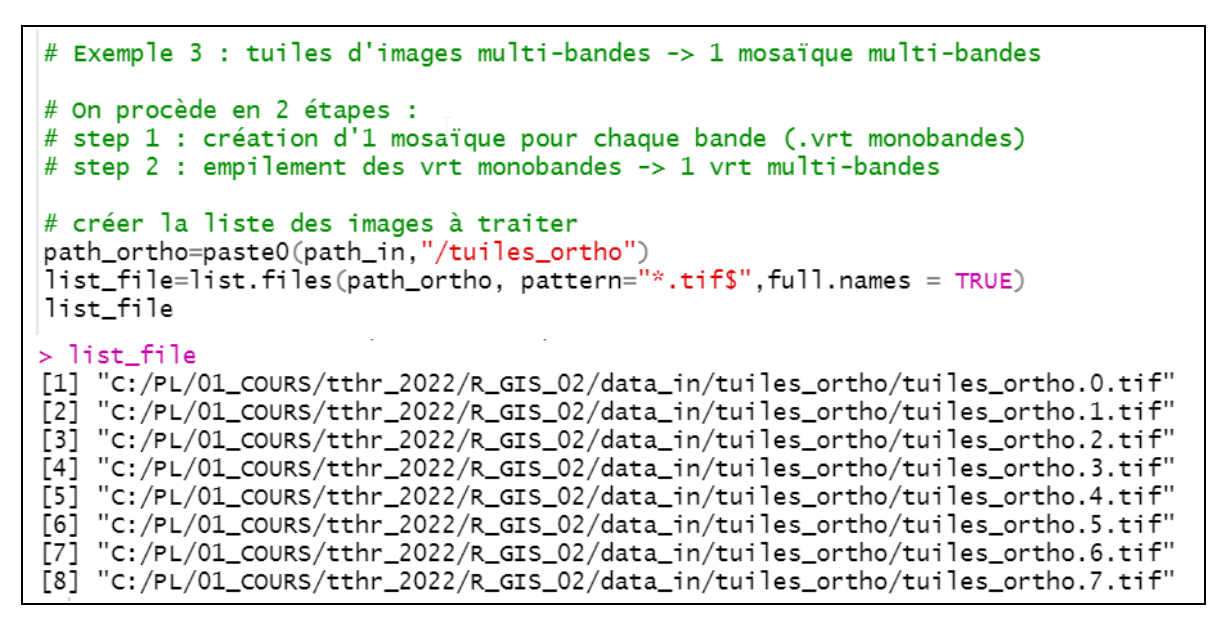

- La création des mosaïques mono-bandes nécessite d'utiliser l'option « b » qui permet d'extraire une bande spécifique d'un raster multi-bande. Cette opération est intégrée dans 1 boucle qui va traiter chacune des 3 bandes. L'indice i de la boucle est utilisé dans l'option « b » de la fonction *gdalbuildvrt()*.
- En vue de réaliser la seconde étape, une liste contenant les noms des 3 fichiers vrt produits lors de la première étape est créée (variable list\_vrt).

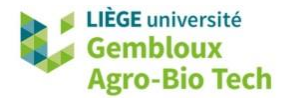

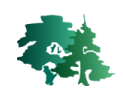

```
# step 1 : mosaïquer les bandes IR, R, G des 8 images dans 3 vrt
list_vrt=NULL # liste qui va contenir les noms des 3 fichiers .vrt
for (i \in [1:3)file_vrt=paste0(path_ortho,"/band",i,".vrt")
  gdalbuildvrt(gdalfile=list_file, b=i, output.vrt= file_vrt,
               overwrite=TRUE, separate=FALSE)
  list_vrt=rbind(list_vrt,file_vrt)
list_vrt=list_vrt[,1] # crée une liste de fichiers
list_vrt
> list_vrt
                                                           file_vrt
"C:/PL/01_COURS/tthr_2022/R_GIS_02/data_in/tuiles_ortho/band1.vrt'
                                                           file_vrt
"C:/PL/01_COURS/tthr_2022/R_GIS_02/data_in/tuiles_ortho/band2.vrt"
                                                           file_vrt
"C:/PL/01_COURS/tthr_2022/R_GIS_02/data_in/tuiles_ortho/band3.vrt"
```
 La seconde étape utilise à nouveau la commande *gdalbuildvrt()* pour cette fois empiler les 3 bandes dont les fichiers vrt sont repris dans la liste « list\_vrt ». L'empilement est assuré par l'option « separate=TRUE ».

```
# step 2 : empiler les 3 vrt pour créer un vrt multispectral
file_vrt=paste0(path_ortho,"/ortho_IRRG.vrt")
gdalbuildvrt(gdalfile=list_vrt, output.vrt= file_vrt,
             overwrite=TRUE, separate=TRUE)
```
 Le fichier vrt final est constitué de 3 bandes dont les sources de données respectives sont les fichiers band1.vrt, band2.vrt et band3.vrt produits à l'étape précédente.

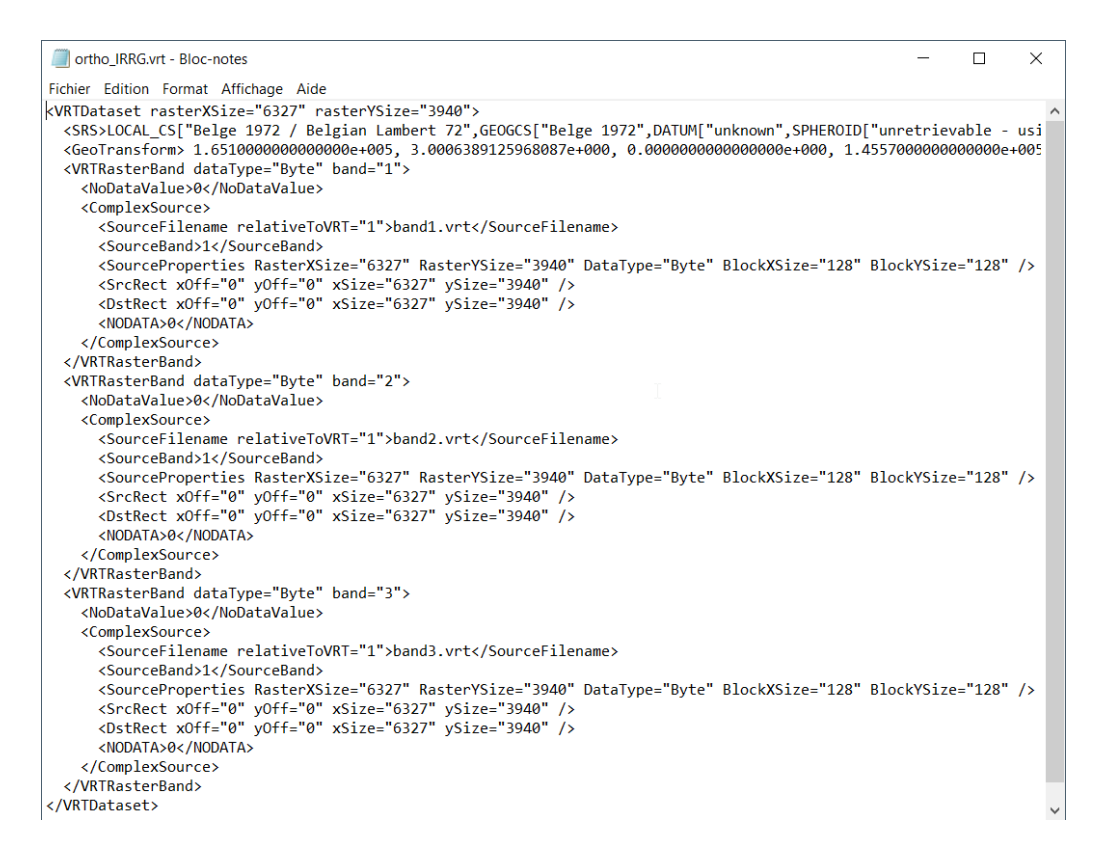

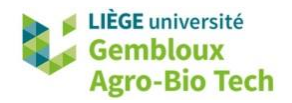

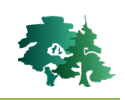

# Afficher le résultat ortho=rast(file\_vrt) plotRGB(ortho)

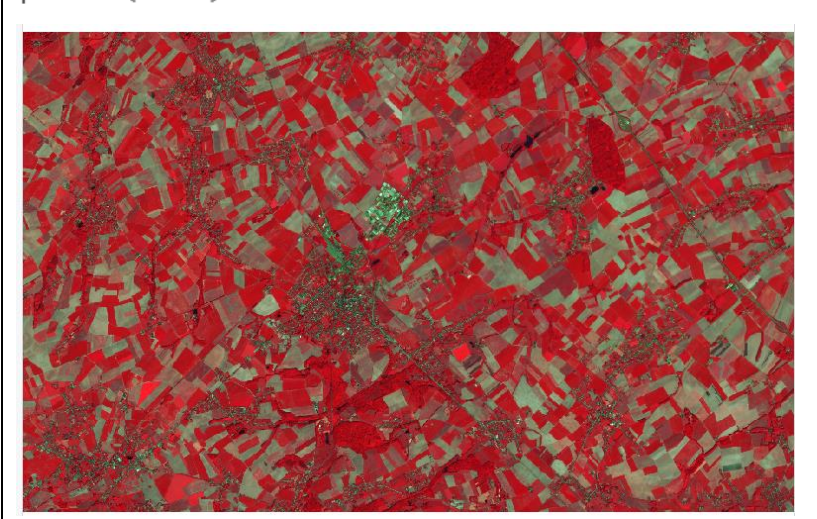

#### *Exemple 4 : Empilement avec changement de résolution et d'emprise*

- Pour ce dernier exemple, nous allons combiner différentes sources de données et mettre à profit les options de modification d'emprise et de résolution.
- Les données d'entrée sont constituées de l'orthomosaïque qui vient d'être produite dans l'exemple précédent et dont la résolution spatiale est de 3 cm.
- On souhaite produire 1 nouveau raster virtuel contenant la même ortho-mosaïque, mais avec 1 résolution spatiale de 2 m et 1 emprise spatiale correspondant au Bois de Ferooz qui est situé sur le territoire de la commune de Gembloux.

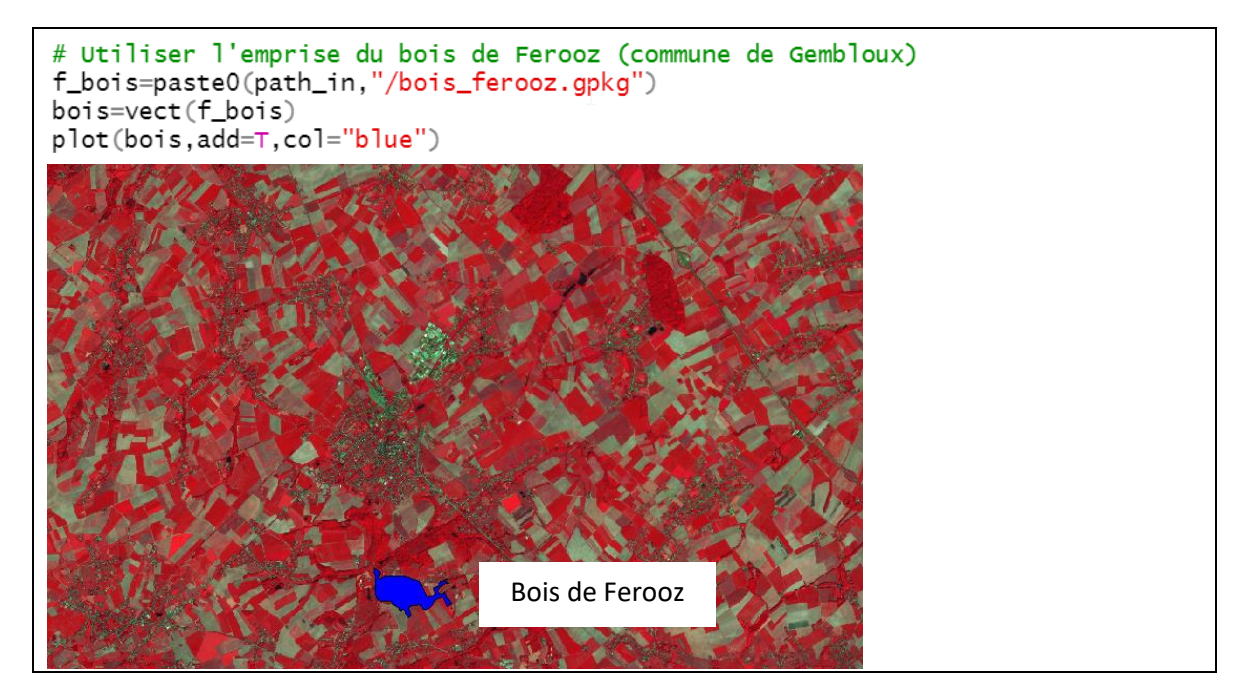

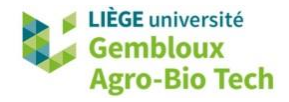

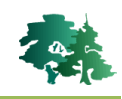

 Une variable « bbox » contenant des coordonnées (xmin, ymin, xmax, ymax) qui englobent la forêt est définie. Elle sera utilisée ultérieurement dans la fonction *gdalbuildvrt()*.

```
> st_bbox(bois)xmin
            ymin
                      xmax
                               ymax
172725.4 135031.3 174515.8 136181.7
> bbox="172500 134900 174600 136300"
```
 Le nouveau vrt est généré en repartant du vrt créé précédemment et en utilisant 2 paramètres supplémentaires : « te=bbox » définit l'emprise spatiale et « tr=c(2,2) » fixe la résolution à 2 m.

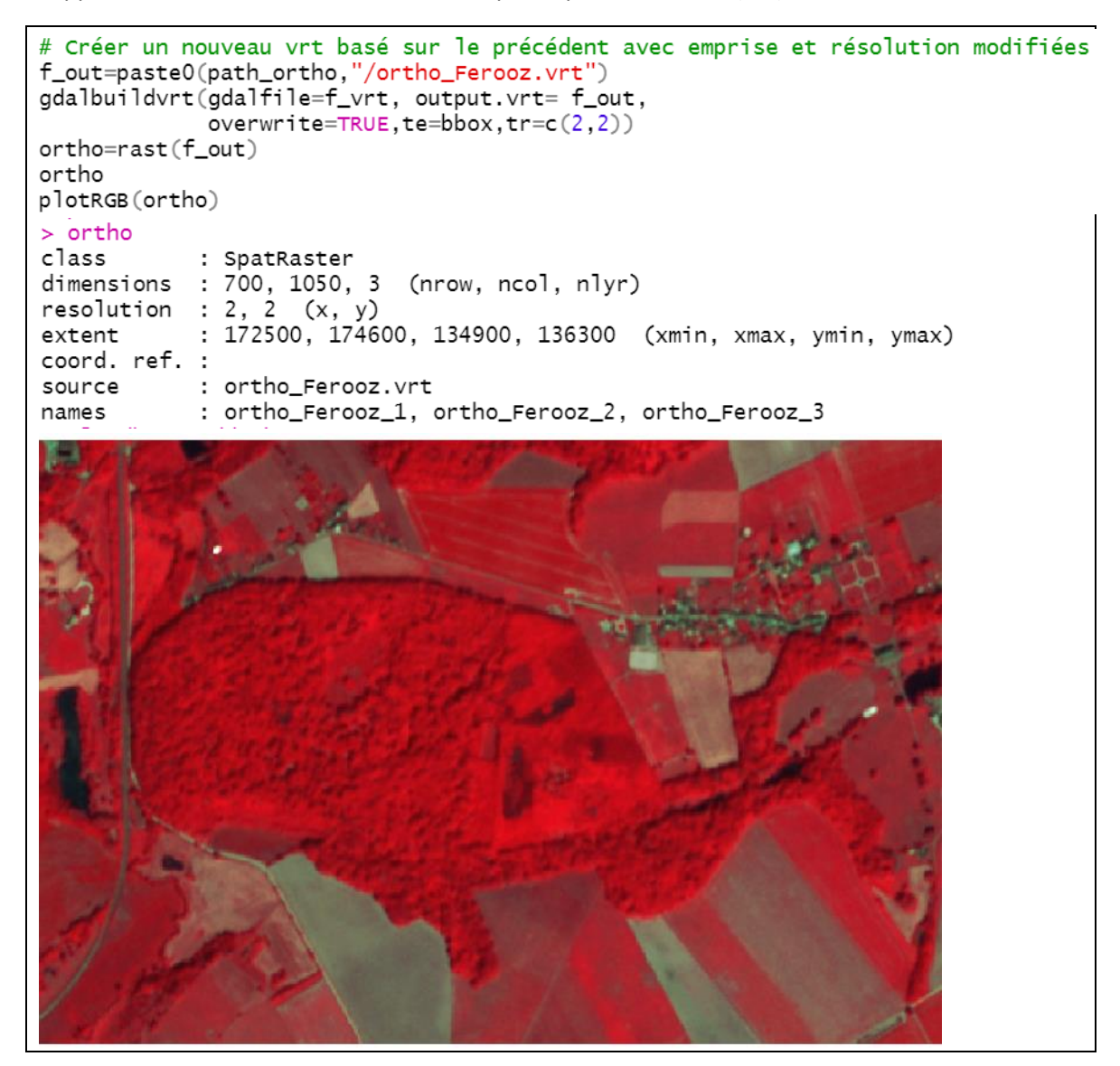

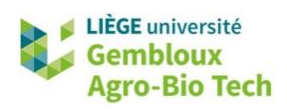

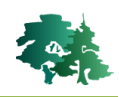

# <span id="page-50-0"></span>**4. Résumé des fonctions R liées aux géotraitements**

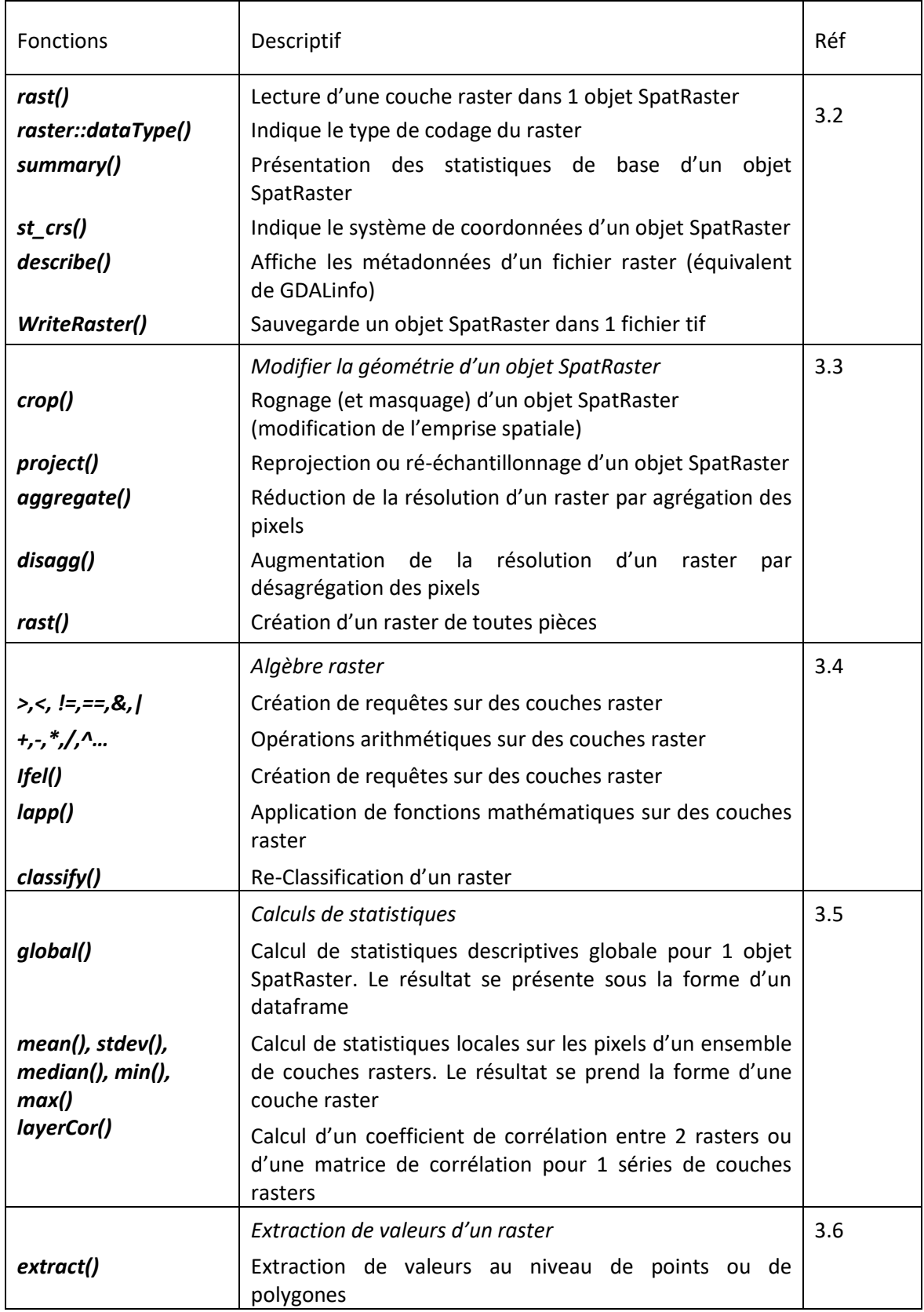

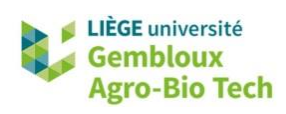

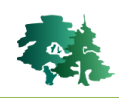

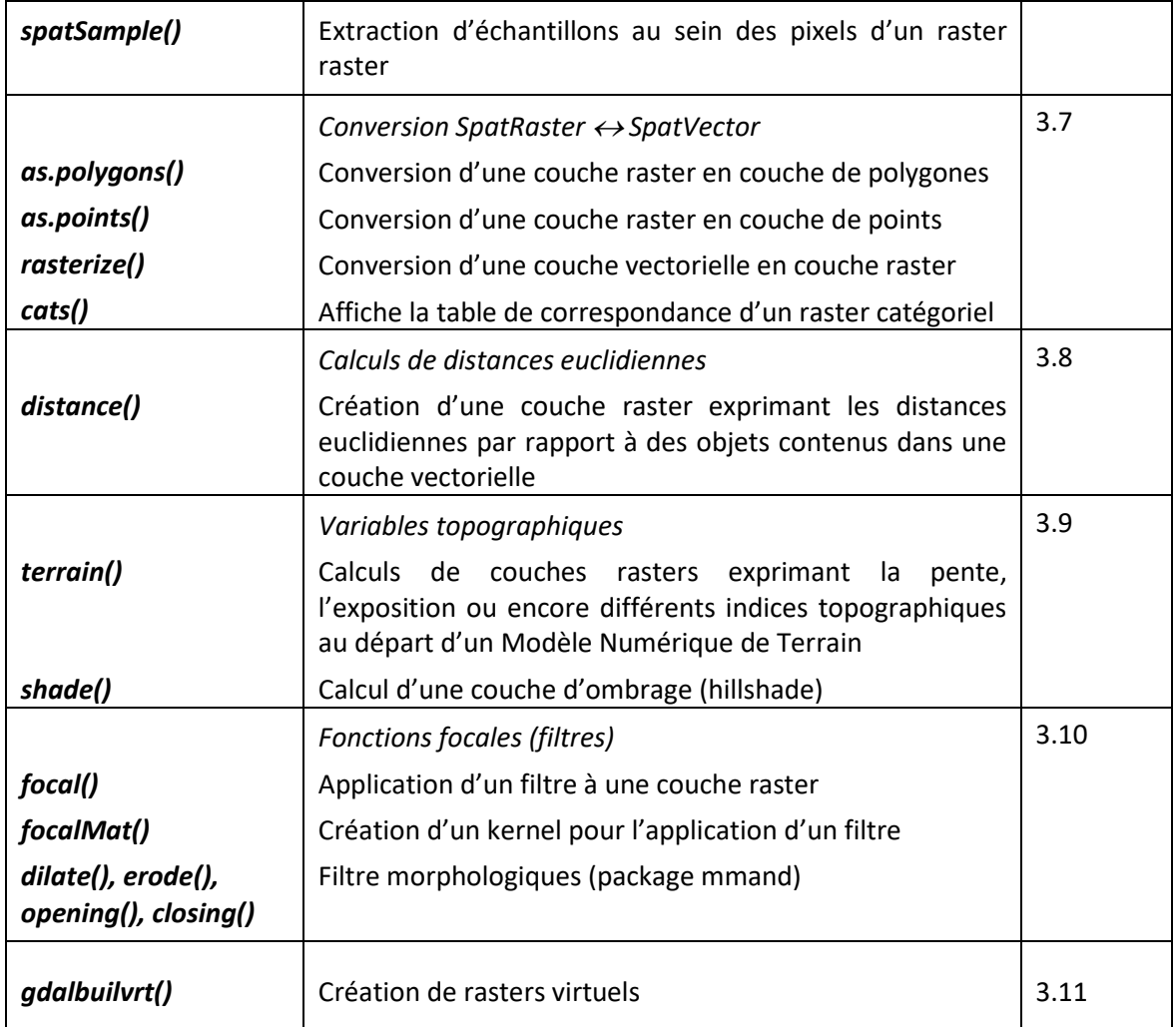